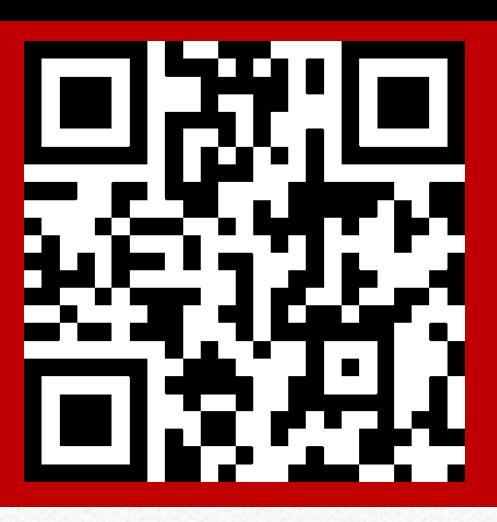

# AStar-AS320-AS620

*Руководство по быстрому запуску для станции ШК6000, УЭЛ. ШУЛМ с версией программы AS620- Р00.04=16.01*

Редакция 2.10 от 16.01.2023г

Инструкция по быстрой настройке параметров.

Настоящее руководство предназначено для правильного механического и электрического монтажа, с последующим программированием параметров частотного привода фирмы Степ AS320 и AS620. Также на сайте **<https://step-electric.ru/>** можно ознакомиться с полной инструкцией на данный продукт.

В стандартную комплектацию входит только ПЧ и интеллектуальная панель управления с данным руководством. Можно заказать такие дополнительные опции, как тормозной резистор, сетевой дроссель, ЭМС фильтр.

В качестве датчиков обратной связи можно использовать импульсный энкодер, абсолютный энкодер с протоколом передачи данных Эндат2.1 и SIN/COS.

#### **Техника безопасности.**

#### **ПРЕДУПРЕЖДЕНИЕ!**

**Несоблюдение этих указаний может привести к травмам или гибели человека и может стать причиной повреждения оборудования**.

К монтажу и техническому обслуживанию привода допускаются только квалифицированный персонал.

• Запрещается выполнять какие-либо работы по обслуживанию привода, двигателя или кабеля двигателя при включенном напряжении питания. После отключения сетевого напряжения подождите 5 минут, прежде чем начинать работу по обслуживанию привода, двигателя или кабеля двигателя. Это время необходимо для разряда конденсаторов промежуточной цепи постоянного тока привода.

Обязательно убедитесь с помощью мультиметра (входное сопротивление не менее 1 МОм) в том, что:

1. Отсутствует напряжение между фазами питания привода L1,L2 и L3 и землей.

2. Отсутствует напряжение между выводами + и – и землей.

3. Отсутствует напряжение между выводами 2+ и В– и землей.

4. убедитесь в отсутствии напряжения на клеммах двигателя U, V и W

• Запрещается выполнять какие-либо работы с кабелями управления при включенном напряжении питания привода или внешних устройств управления. Даже при выключенном питании привода цепи управления, имеющие внешнее питание, могут находиться под опасными напряжениями.

• Запрещается выполнять какие-либо проверки сопротивления и электрической прочности изоляции привода.

• Привод не рассчитан на ремонт на месте эксплуатации. Не пытайтесь ремонтировать неисправный привод; обратитесь за заменой в официальный сервисный центр.

• При монтаже привода следите за тем, чтобы стружка, образующаяся при сверлении отверстий, не попала внутрь привода. Попадание проводящей пыли или стружки внутрь привода может стать причиной его повреждения или неправильной работы.

• Обеспечьте достаточное охлаждение.

• Перед настройкой и вводом в эксплуатацию привода необходимо убедиться в том, что двигатель и подсоединенное к нему оборудование рассчитано на работу в диапазоне скоростей, обеспечиваемых приводом. В зависимости от настройки привода скорость вращения двигателя может быть больше или меньше скорости вращения двигателя, непосредственно подключенного к электросети.

• Не включайте функции автоматического сброса неисправности, если в результате возможно возникновение опасной ситуации. Если эти функции включены, они обеспечивают сброс и возобновление работы привода после возникновения отказа.

#### **Рекомендации по монтажу преобразователя частоты.**

Установочные размеры.

Для предотвращения перегрева ПЧ рекомендуется не уменьшать рекомендуемые размеры установки в шахту или в металлический короб.

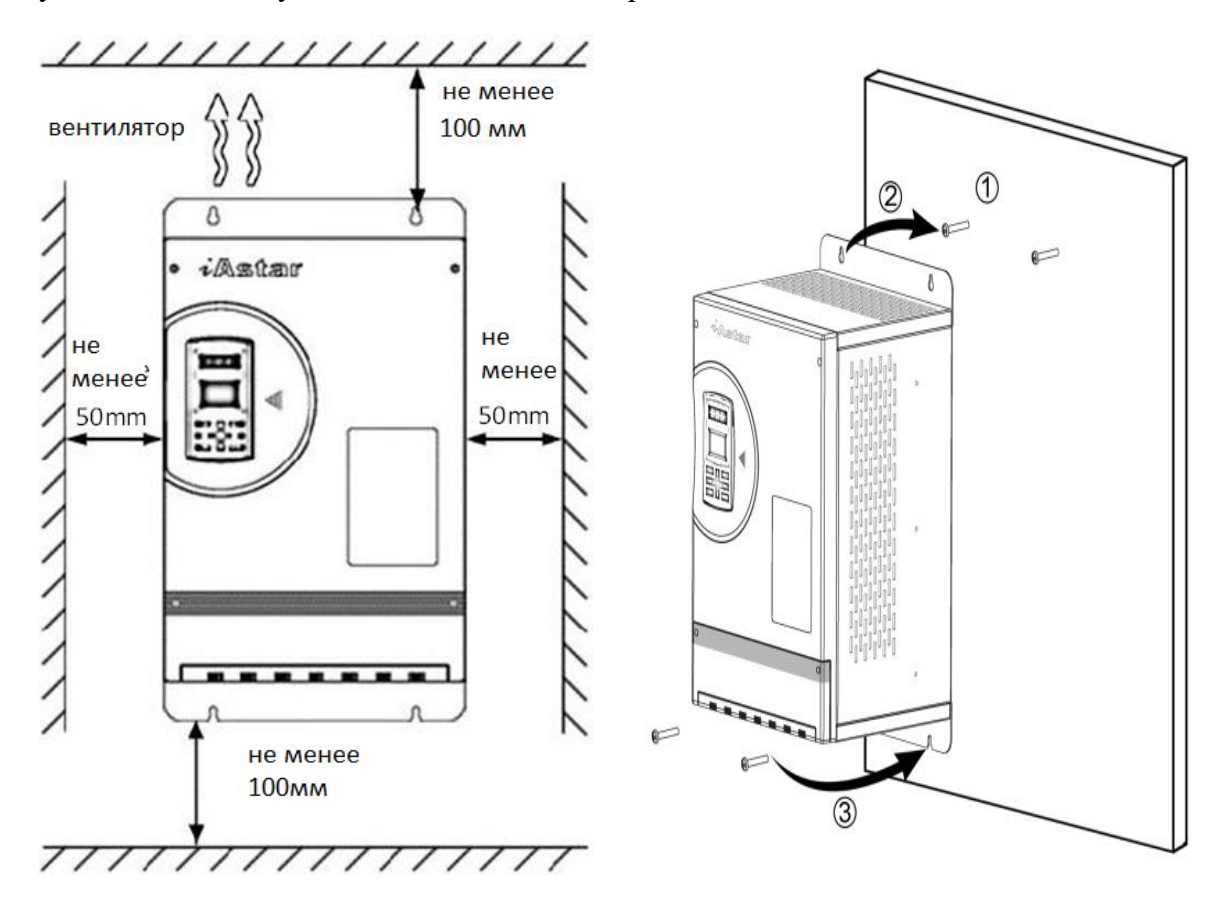

Рис1а. Установка ПЧ с минимальными размерами Рис.1б. Установка на панель

#### **Прокладка кабельной продукции.**

Требования к прокладке кабеля.

Силовой кабель подключения двигателя и кабель выхода ПЧ должен быть заземлен с двух сторон, экраны силового кабеля также должны быть заземлены.

Сигнальный кабель должен быть заземлен со стороны станции управления.

Во избежание помех сигнальный кабель управления должен быть проложен отдельно от силового кабеля и как можно дальше от них. Рис. 2(a) показывает эту ситуацию. На рис. 2(b) показано, что необходимо обеспечить перпендикулярное пересечение, когда сигнальный кабель должен проходить через силовой кабель источника питания или двигателя.

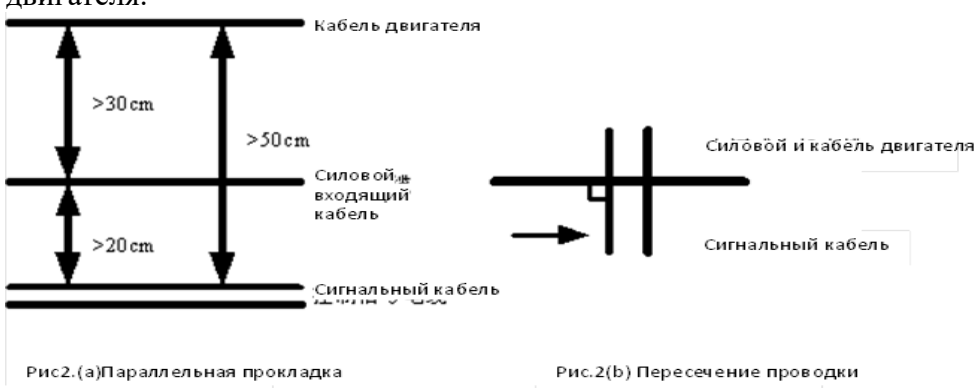

Фильтр ЭМС снижает уровень шумовых помех в обоих направлениях передачи, разрешая прохождение сигнала постоянного тока и сигнала с рабочей частотой 50Hz и фильтруя электромагнитные помехи более высокой частоты. Поэтому данный фильтр может не только препятствовать попаданию помех в направлении из кабеля в устройство. Применение фильтра ЭМС полностью удовлетворяет требованием норм стандартов по электромагнитной совместимости в области чувствительности к излучению; также фильтр препятствует излучению помех устройствами во внешнюю среду.

**Моменты, на которые стоит обратить внимание при установке фильтра ЭМС** 

- 1. Установка фильтра во внутренней части шкафа следует производить как можно ближе к месту входа кабеля питания в ПЧ, причем следует разместить фильтр так, чтобы прохождение самого кабеля питания внутри шкафа было минимальным.
- 2. Если входящий кабель фильтра и выходящий кабель фильтра проложены слишком близко друг к другу, то высокочастотные помехи могут блокировать работу фильтра. Между входящим кабелем в фильтр и выходящим кабелем из фильтра существует прямая связь, эффект использования фильтра резко снижается при прокладке кабелей близко друг от друга.
- 3. Обычно во внешнем корпусе фильтра имеется специальный разъем заземления. Однако если подсоединить один данный разъем к корпусу шкафа преобразователя, то при высоком сопротивлении, обусловленной длиной кабеля, эффективность фильтра может быть низкой. Правильный способ заземления заключается в установке фильтра всей плоскостью корпуса на токопроводящую металлическую стену шкафа преобразователя. В этом случае площадь контакта будет достаточной для эффективной работы фильтра. При установке обращайте внимание на цвет изоляции проводов, правильно производите необходимое соединение.

#### **Подключение сигнальных проводов к плате управления**

Плата управления имеет следующий вид:

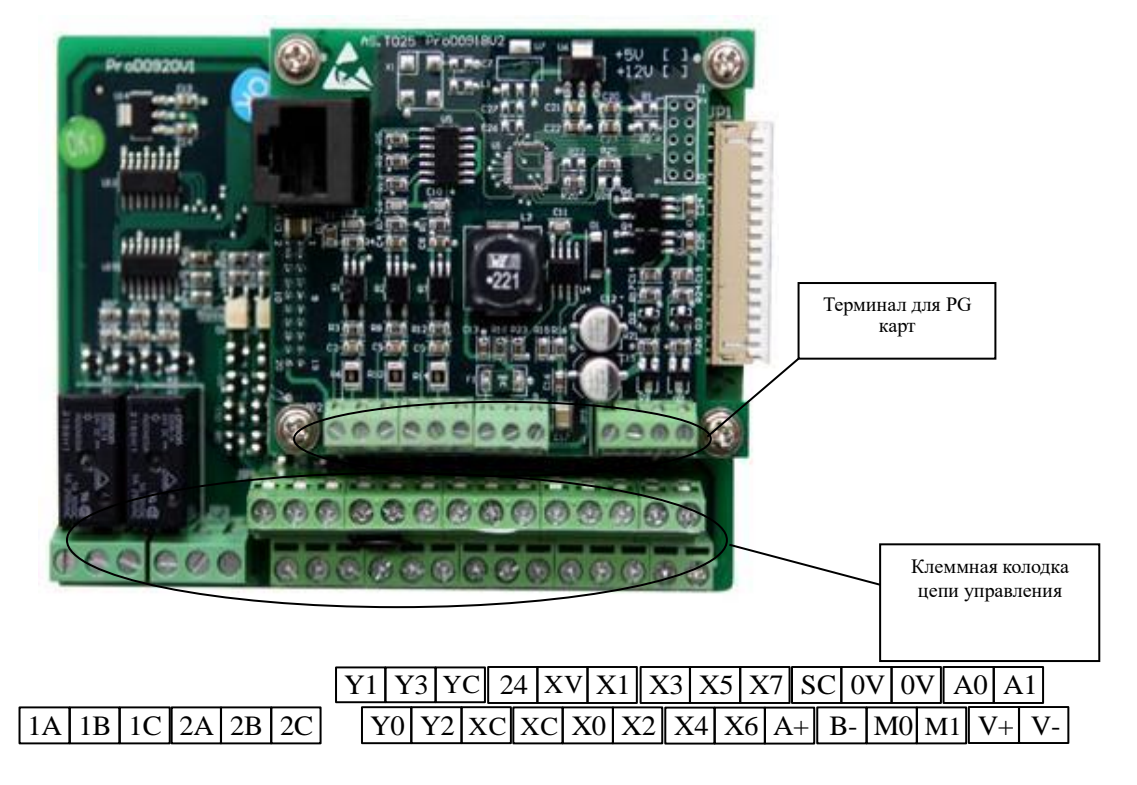

Подключение ПЧ AS620/AS320 к станции управления ШК6000

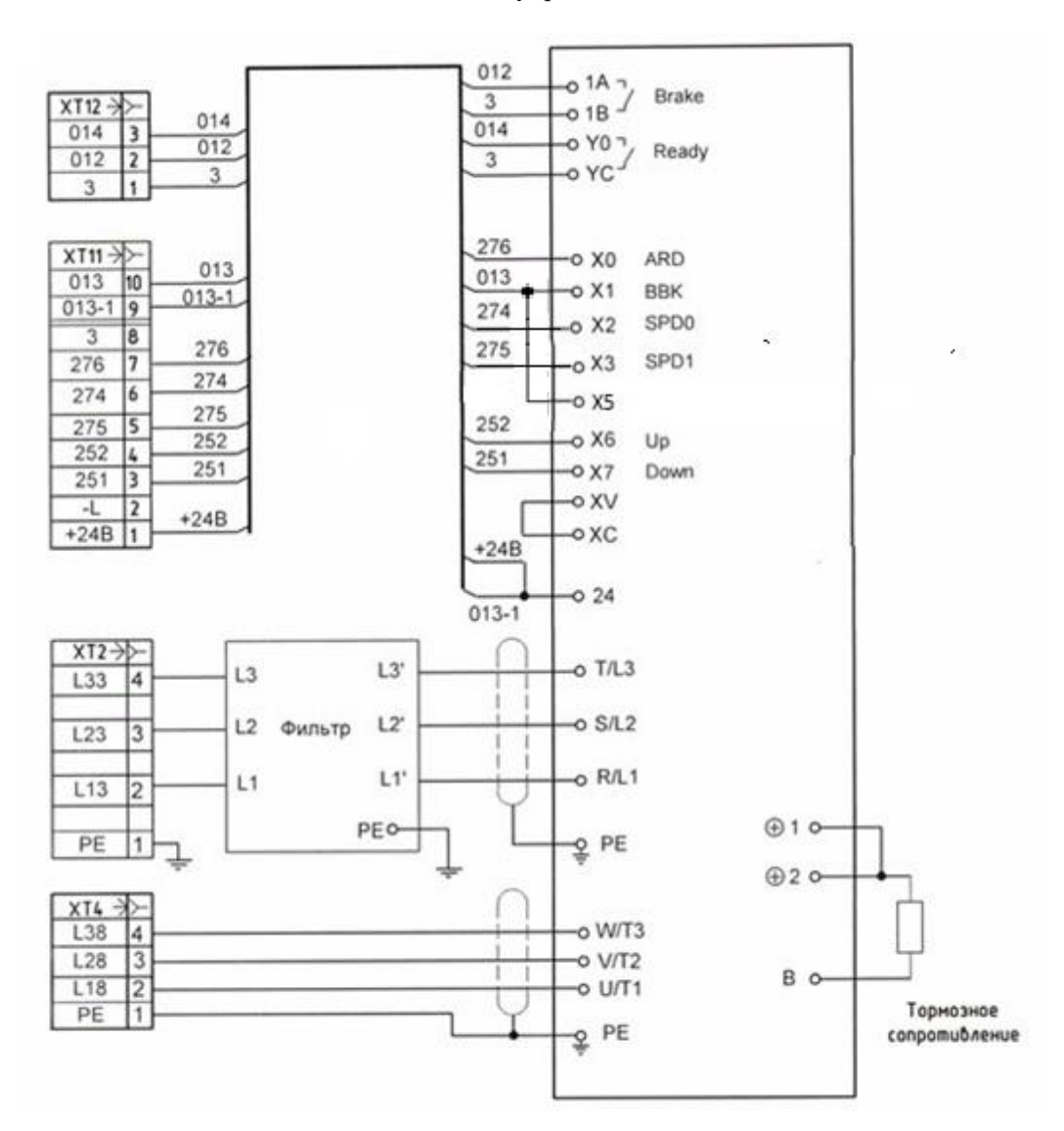

#### Рис.3а Подключение ПЧ AS 620/AS320 к станции управления ШК6000

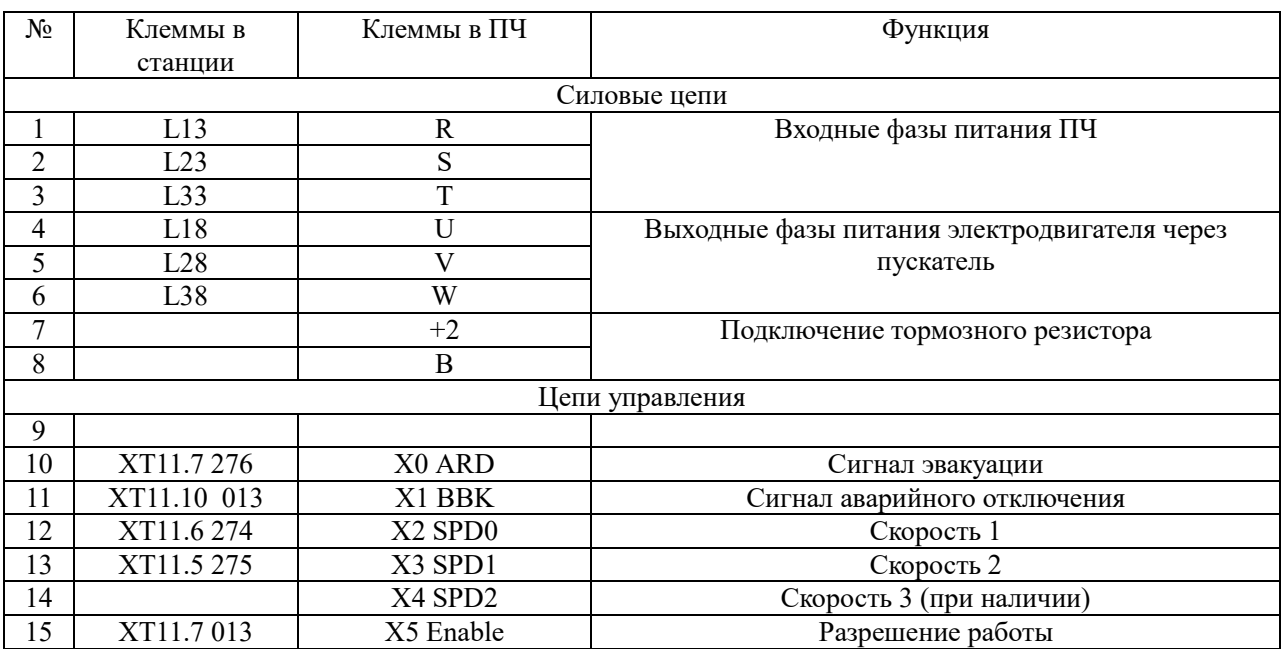

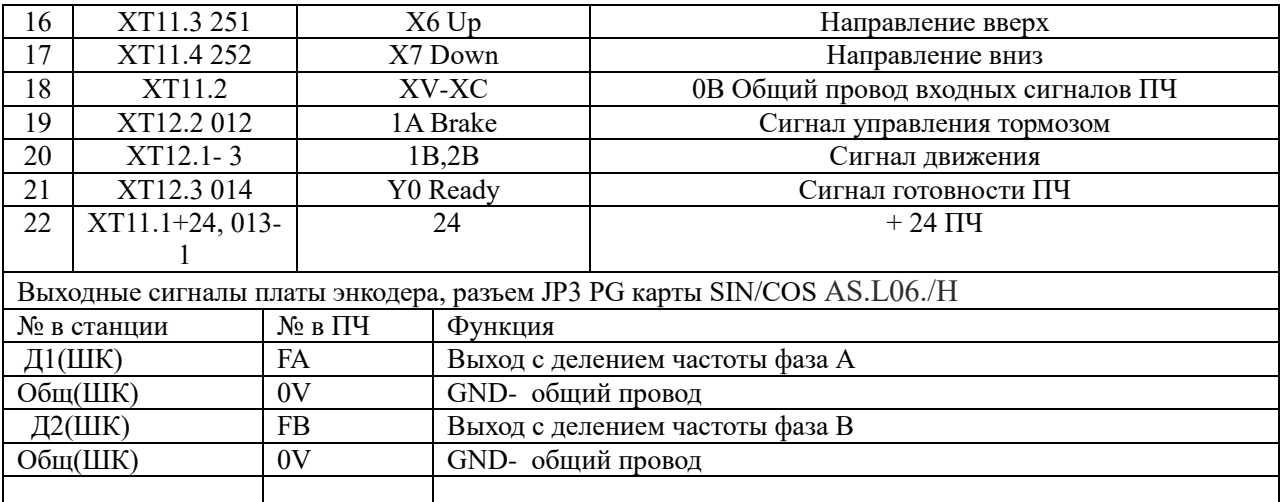

2 общих провода 0V соединить между собой. В Станции управления в плате ППР переставить разъем c X11 на Х12

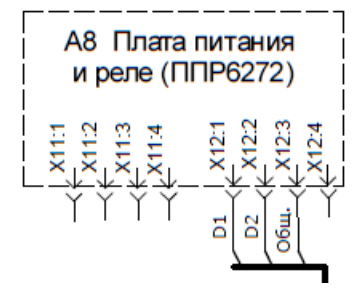

# ВНИМАНИЕ! отипатист<br>Перед первым включением ПЧ AS320,<br>на плате ППР6272 обязательно пере-<br>ставить розетку с позиции X11 на X12.

#### Схема подключения к станции УЭЛ

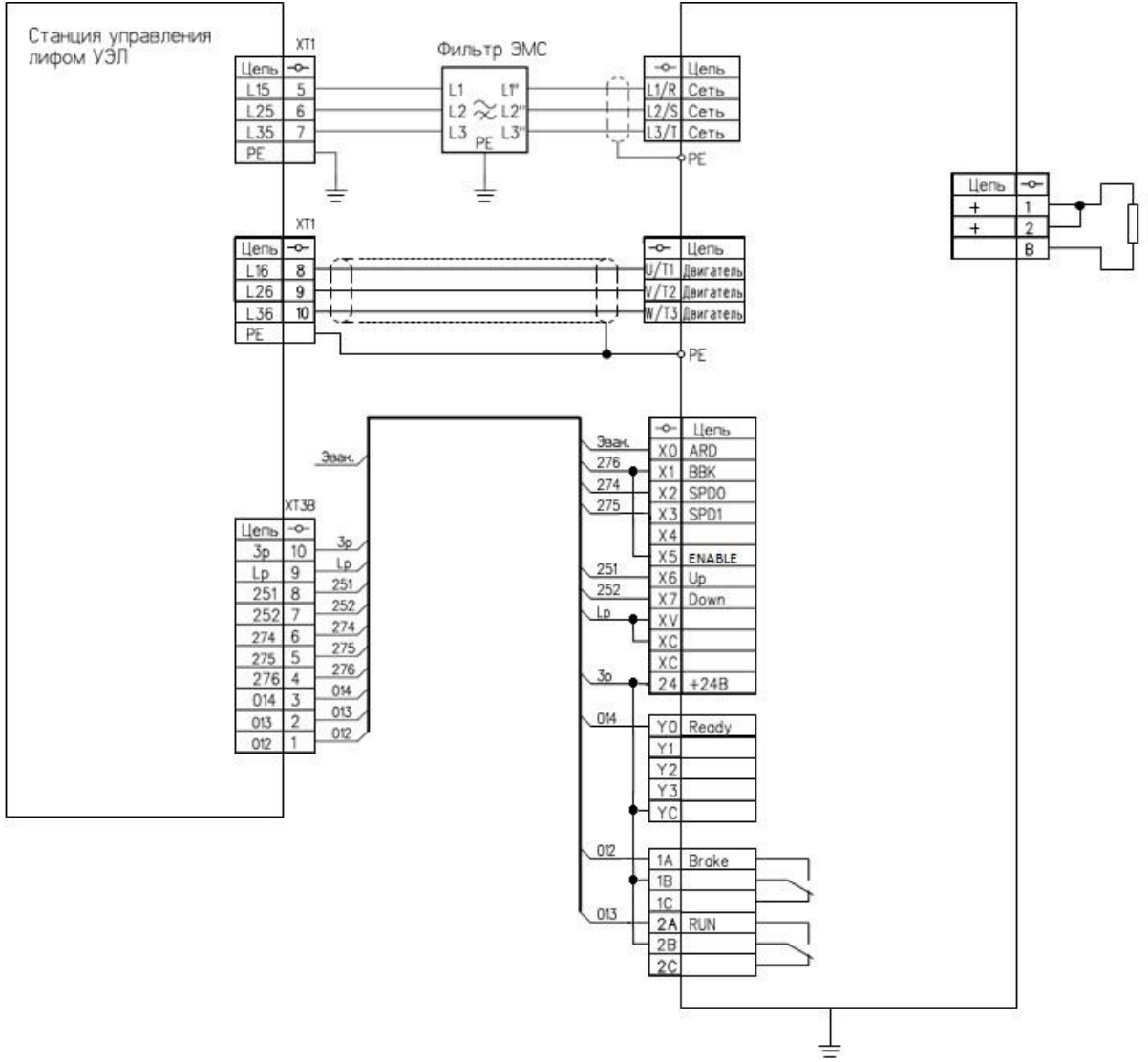

Рис. 3б Подключение ПЧ AS 620/AS320 к станции УЭЛ

| $N_{2}$                 | Клеммы в станции | Клеммы в ПЧ  | Функция                                |  |  |  |  |  |
|-------------------------|------------------|--------------|----------------------------------------|--|--|--|--|--|
| Силовые цепи            |                  |              |                                        |  |  |  |  |  |
| 1                       | L15              | R            | Входные фазы питания ПЧ                |  |  |  |  |  |
| $\overline{2}$          | L25              | S            |                                        |  |  |  |  |  |
| $\overline{\mathbf{3}}$ | L35              | T            |                                        |  |  |  |  |  |
| $\overline{4}$          | L16              | U            | Выходные фазы питания электродвигателя |  |  |  |  |  |
| 5                       | L26              | V            | через пускатель                        |  |  |  |  |  |
| 6                       | L36              | W            |                                        |  |  |  |  |  |
| 7                       |                  | $+2$         | Подключение тормозного резистора       |  |  |  |  |  |
| 8                       |                  | B            |                                        |  |  |  |  |  |
| Цепи управления         |                  |              |                                        |  |  |  |  |  |
| 9                       |                  |              |                                        |  |  |  |  |  |
| 10                      | ХТЗВ.Эвак        | X0 ARD       | Сигнал эвакуации                       |  |  |  |  |  |
| 11                      | XT3B. 276        | X1 BBK       | Сигнал аварийного отключения           |  |  |  |  |  |
| 12                      | XT3B.6 274       | X2 SPD0      | Скорость 1                             |  |  |  |  |  |
| 13                      | XT3B.5 275       | X3 SPD1      | Скорость 2                             |  |  |  |  |  |
| 14                      | XT3B.            | X4 SPD2      | Скорость 3 (при наличии)               |  |  |  |  |  |
| 15                      | XT3B. 276        | X5 Enable    | Разрешение работы                      |  |  |  |  |  |
| 16                      | XT3B.8 251       | X6 Up        | Направление вверх                      |  |  |  |  |  |
| 17                      | XT3B.7 252       | X7 Down      | Направление вниз                       |  |  |  |  |  |
| 18                      | $XT3B.9 - Lp$    | XV-XC        | ОВ Общий провод входных сигналов ПЧ    |  |  |  |  |  |
| 19                      | XT3B.1 012       | 1A Brake     | Сигнал управления тормозом             |  |  |  |  |  |
| 20                      | XT3B.2013        | 2A Run       | Сигнал движения                        |  |  |  |  |  |
| 21                      | XT3B.3 014       | Y0 Ready     | Сигнал готовности ПЧ                   |  |  |  |  |  |
| 22                      | XT3B.10 3p       | 1B,2B,YC, 24 | $+24 \Pi$                              |  |  |  |  |  |

Таблица 1б.Подключение ПЧ AS620/AS320 к станции управления УЭЛ

Внимание! Заводскую перемычку 24-XV УДАЛИТЬ, при этом XV-ХС зануляется на –Lp, а управление осуществляется от источника питания ПЧ

Если счет импульсов осуществляется от ПЧ Степ подключение импульсов смотри в следующей таблице

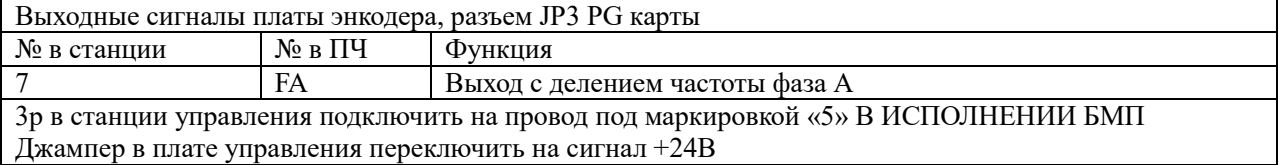

Схема подключения преобразователя частоты AS620 со станцией управления ШУЛМ

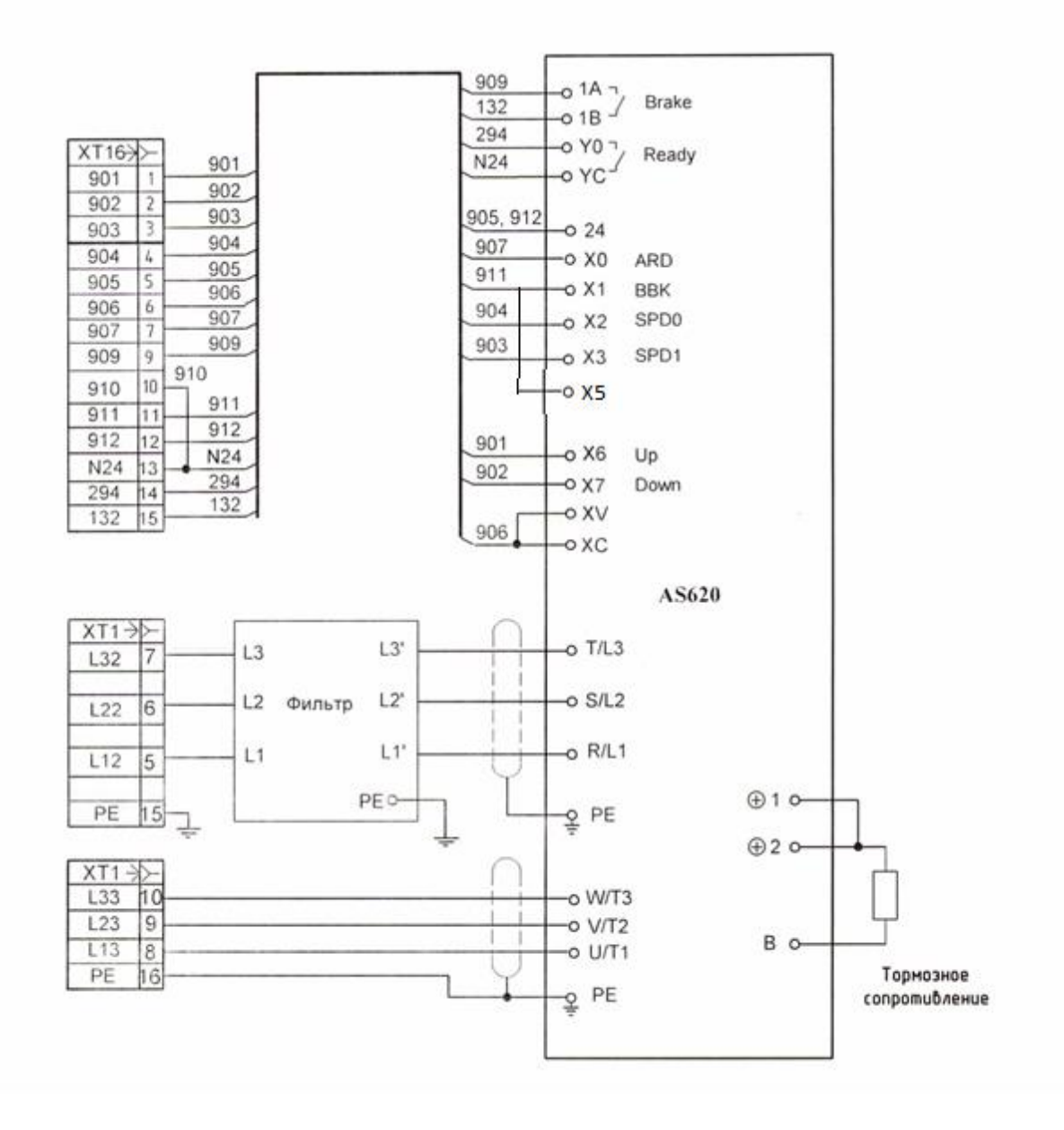

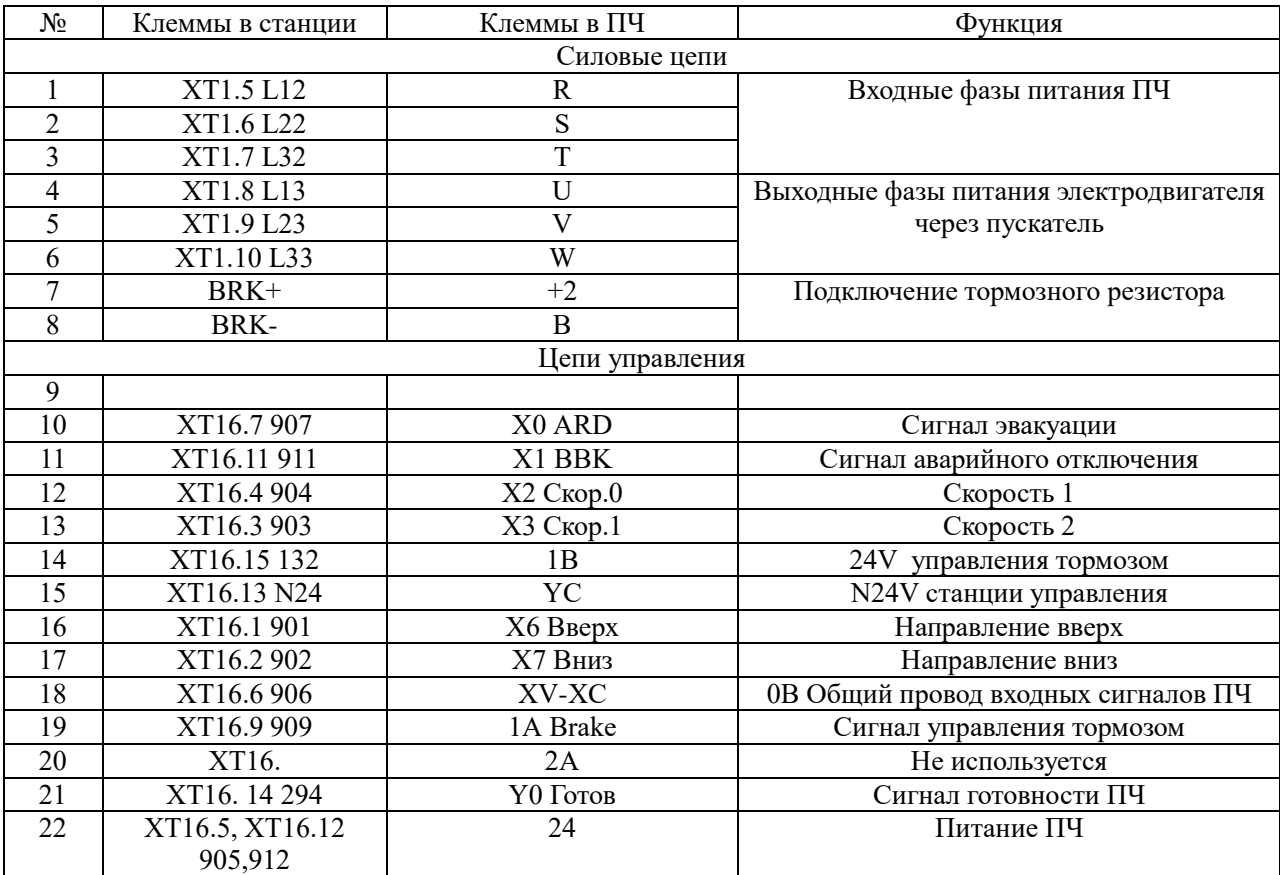

#### **Подключение энкодера.**

Плата энкодера с протоколом SIN/COS АS.L06./H имеет следующий вид:

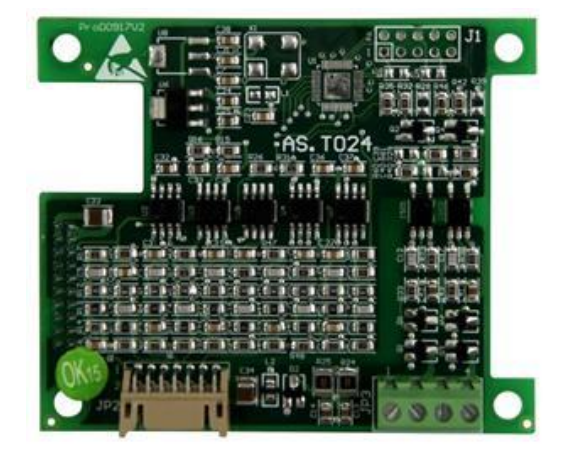

Плата подключения энкодера с протоколом эндат 2.1 :

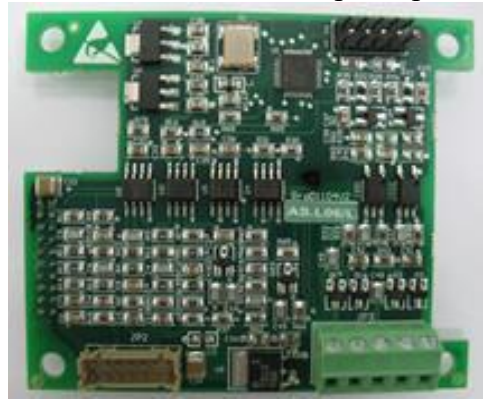

Для подключения энкодера с протоколом Sin/cos используется плата энкодера АS.L06./H (sin/cos div64) с делением выходного сигнала div64. Для подключения энкодера с протоколом EnDat используется плата энкодера AS.L06/L(EnDat div64) Для удобства подключения соединительный кабель сигналов энкодера подключается через разъем DSUB 15.На каждом переходном кабеле присутствует табличка с артикульным номером, которая соответствует протоколу передачи данных и распайку под конкретного производителя кабеля энкодера.

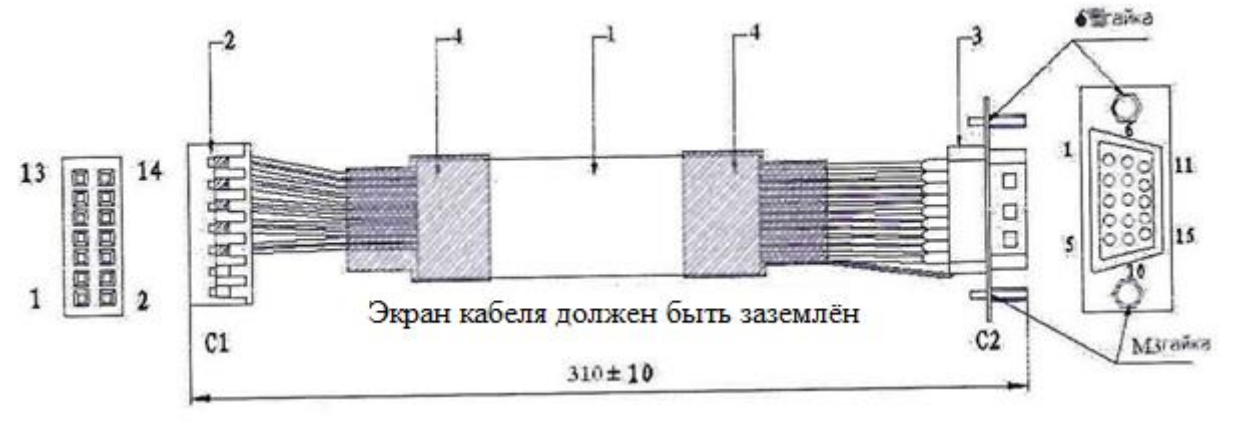

Рисунок 4 – Разъём для подключения энкодера

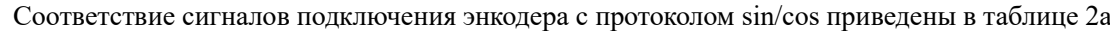

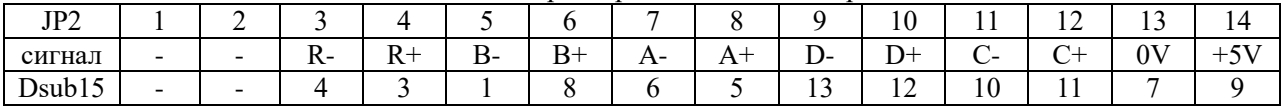

Соответствие сигналов подключения энкодера с протоколом EnDat приведены в таблице 2б:

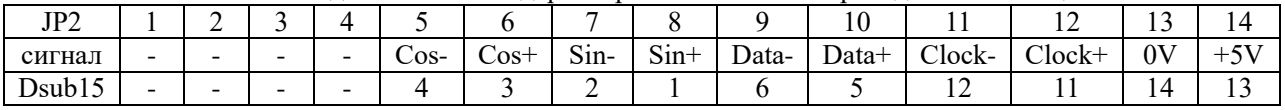

Подключение выходных сигналов энкодеров с делением на 64.

Платы энкодеров с протоколом EnDat и sin/cos имеют возможность трансляции сигналов для обеспечения счетчика импульсов при безшунтовом методе управления движения и замедления.

Сигналы, в зависимости от станции управления подключаются к разъему JP3 PG карты FA,FB, 0V. Смотри схему подключения.

#### **Пульт программирования параметров.**

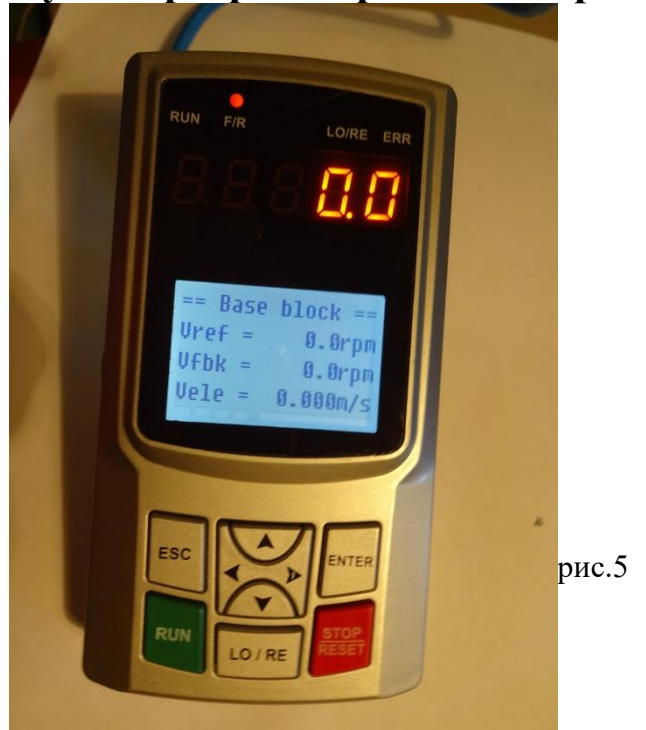

Пульт программирования AS.OP/A имеет следующий вид.

Основной экран по умолчанию отображает заданную и фактическую скорости.

#### **Режим** ≪**Наблюдение - Monitor**≫

В режиме ≪Наблюдение≫ с помощью стрелок ВВЕРХ, ВНИЗ, ВЛЕВО, ВПРАВО производится

перемещение по панели; по умолчанию в ≪режиме наблюдения≫ можно наблюдать 10 параметров движения лифта в реальном времени. Данные параметры используются для контроля и визаулизации параметров ПЧ.

| $\prod$ apa-<br>метр | Наименование                        | Содержание                                                                                                    | Εд.<br>ИЗМ. |
|----------------------|-------------------------------------|----------------------------------------------------------------------------------------------------|-------------|
| Vref                 | Заданная скорость                   | Отображает заданную скорость электродвигателя                                                                                                    |             |
| <b>Vfbk</b>          | Текущая скорость                    | Отображает текущую скорость электродвигателя                                                                                                    | rpm         |
| Vele                 | Текущая скорость м/с                | Отображает текущую скорость электродвигателя в м/с                                                                                                    | M/C         |
| DI                   | Состояние входов Х0-<br>X7          | Отображает текущее состояние клемм входов X0-X7. DI<br>отображается как «XXXXXXXX», где<br>$X = 0 - BX$ од не активен;<br>$X = 1 - BX$ од активен.             |             |
| DO                   | Состояние выходов<br>Ү0-Ү3 и К1, К2 | Отображает текущее состояние клемм выходов Y0-Y3 и реле<br>K1, K2.<br>DO отображается как «XXXXXX», где<br>$X=0$ – выход не активен;<br>$X=1 - B$ ыход активен |             |

Таблица 1 – Параметры, отображаемые в режиме ≪Наблюдение≫

Нажав клавишу ENTER входим в меню рабочих режимов.

- 1. Установка параметров. ( Установка и изменение всех параметров ПЧ)
- 2. Тюнинг электродвигателя. (Проведение теста асинхронного двигателя).
- 3. Меню ошибок. ( Отображает 8 последних ошибок с их описанием)
- 4. Обработка параметров. (Сохранение, загрузка, сброс на заводские настройки и исправление ошибок)

Клавиша RUN запускает тест двигателя и движение в режиме местного управления. Клавиша LO/RE переключает режим местного режима и управление от станции управления.

Клавиша STOP служит для остановки двигателя в местном режиме. Описание каждого режима описано ниже

#### 【**Установка параметров**】

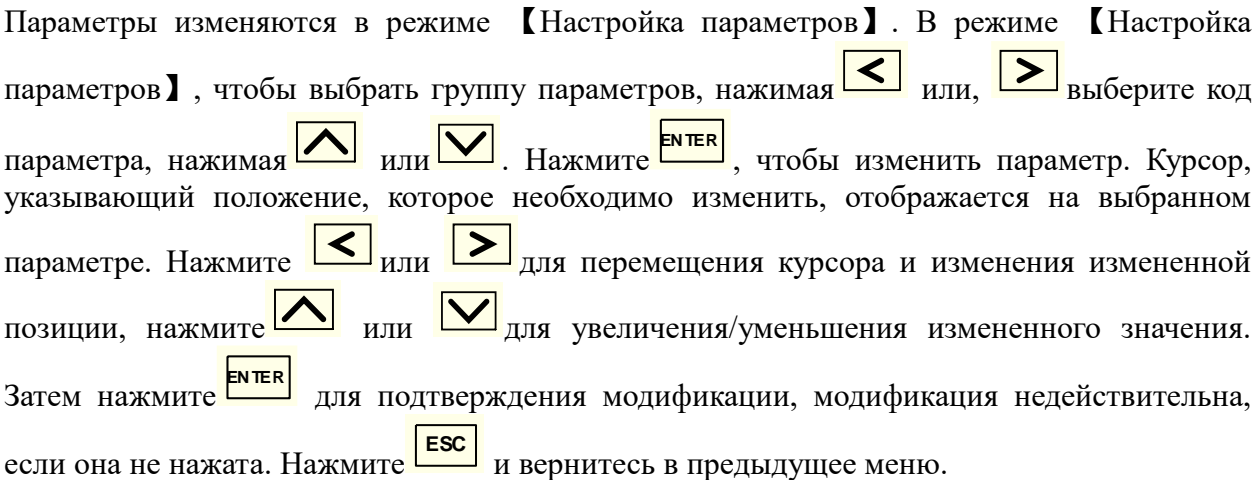

#### 【**Тюнинг двигателя**】

В режиме 【Motor Tuning】 параметры двигателя (асинхронный) и фазового угла энкодера (синхронный двигатель) можно получить вручную путем самообучения. Режим самообучения можно выбрать, изменив значение X в ATun = X. Нажмите  $\frac{ENER}{N}$ , курсор отобразится на параметре, который нужно изменить. нажмите **1 или**  $\sum_{\text{HJIM}}$  для выбора

режима самообучения. Затем нажмите ENTER для подтверждения. Есть несколько режимов самообучения.

- **0: По умолчанию. Нет теста.**
- **1: Статическое самоизучение энкодера**
- **2: Корректировка энкодера**
- **3: Заключительный этап самоизучения работы с энкодером.**
- **4: Статическое самоизучение электродвигателя**
- **5: Динамическое самоизучение электродвигателя**
- **6: Расширенное статическое самоизучение электродвигателя**

Нажать ЕSC для возврата в предыдущее меню

## 【**Меню ошибок**】

В режиме 【Fault Check】 отображаются записи о напряжении, токе, задании скорости, скорости обратной связи и содержание последних 8 ошибок. В главном

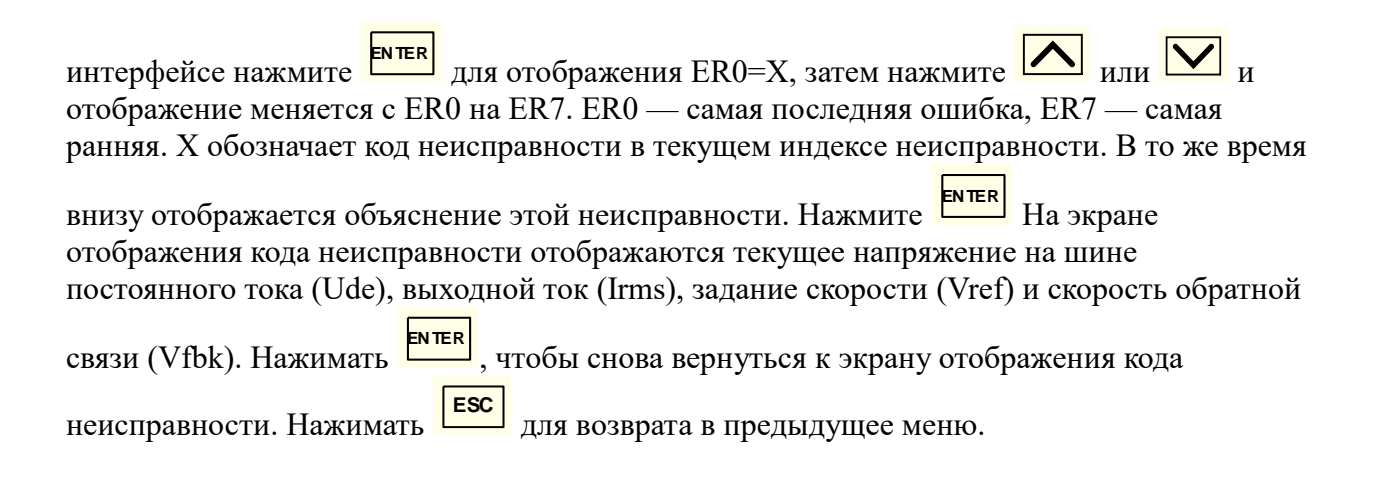

#### 【**Обработка параметров**】

В режиме 【Обработка параметров】 параметры могут быть сохранены, загружены, инициализированы, очищены. Чтобы выбрать правильный режим работы, изменив значение X в Init = X. Нажать <u>ENTER</u>, курсор отображается на параметре, который необходимо изменить, в позиции X. нажмите  $\sum_{\mu,\mu}$  или  $\sum_{\mu}$ ля выбора нужного режима работы. Затем нажмите <sup>ENTER</sup> чтобы войти. Существует 4 режима обработки параметров:

1: сохранение параметров в пульте

2: загрузить параметры в преобразователь

7: сброс параметров до заводских настроек

8: сброс ошибкок

После выбора нужного действия появится надпись для подтверждения, следуя подсказкам, необходимо подтвердить действие. После появится надпись об окончании операции.

Нажать **ESC** для возврата.

**Настройка параметров осуществляется после проверки правильного подключения ПЧ, согласно эл. схемы, а также после балансировки кабины и противовеса.**

#### **Запуск лебедки с энкодером.**

При первом включении частотного преобразователя **AS620** сначала произвести сброс на заводские настройки, для этого на пульте нажать ENTER, выбрать 4 «Работа с параметрами» клавишами  $\blacktriangle$  и  $\nabla$ , нажать ENTER, выбрать 7 «Сброс параметров», набрав Init = 7, нажать ENTER, для подтверждения операции ввести YES и нажать ENTER.

 При первом включении частотного преобразователя **AS320** сначала произвести сброс на заводские настройки, для этого на пульте нажать ENTER, выбрать 4 «Работа с параметрами» клавишами  $\blacktriangle$  и  $\nabla$ , нажать ENTER, выбрать 7 «Сброс параметров», набрав Init = 7, нажать ENTER, для подтверждения операции ввести 1234 и нажать ENTER.

Проверить на пульте, что Udc примерно 560 В, перемещаясь между окнами «Режима наблюдения» клавишами ▲ и▼.

 Основные настройки параметров частотного регулятора уже установлены на заводе изготовителе. Необходимо лишь проделать следующие действия.

Ввести параметры двигателя, и проверить правильность установки параметров энкодера, входов и выходов, а так же значения других параметров, указанных в таблице, для этого на пульте нажать ENTER, выбрать 1 «Установка параметров», нажать ENTER.

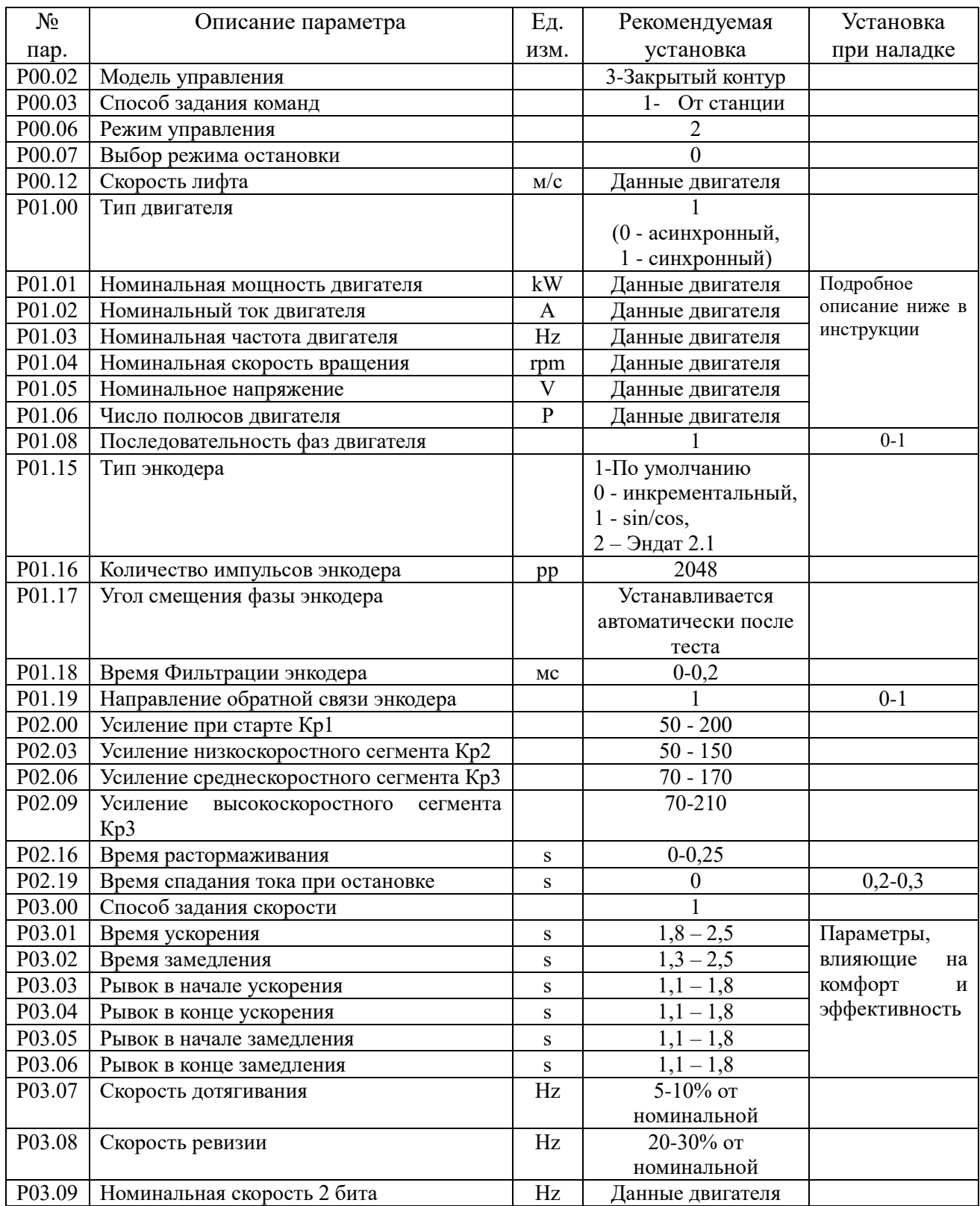

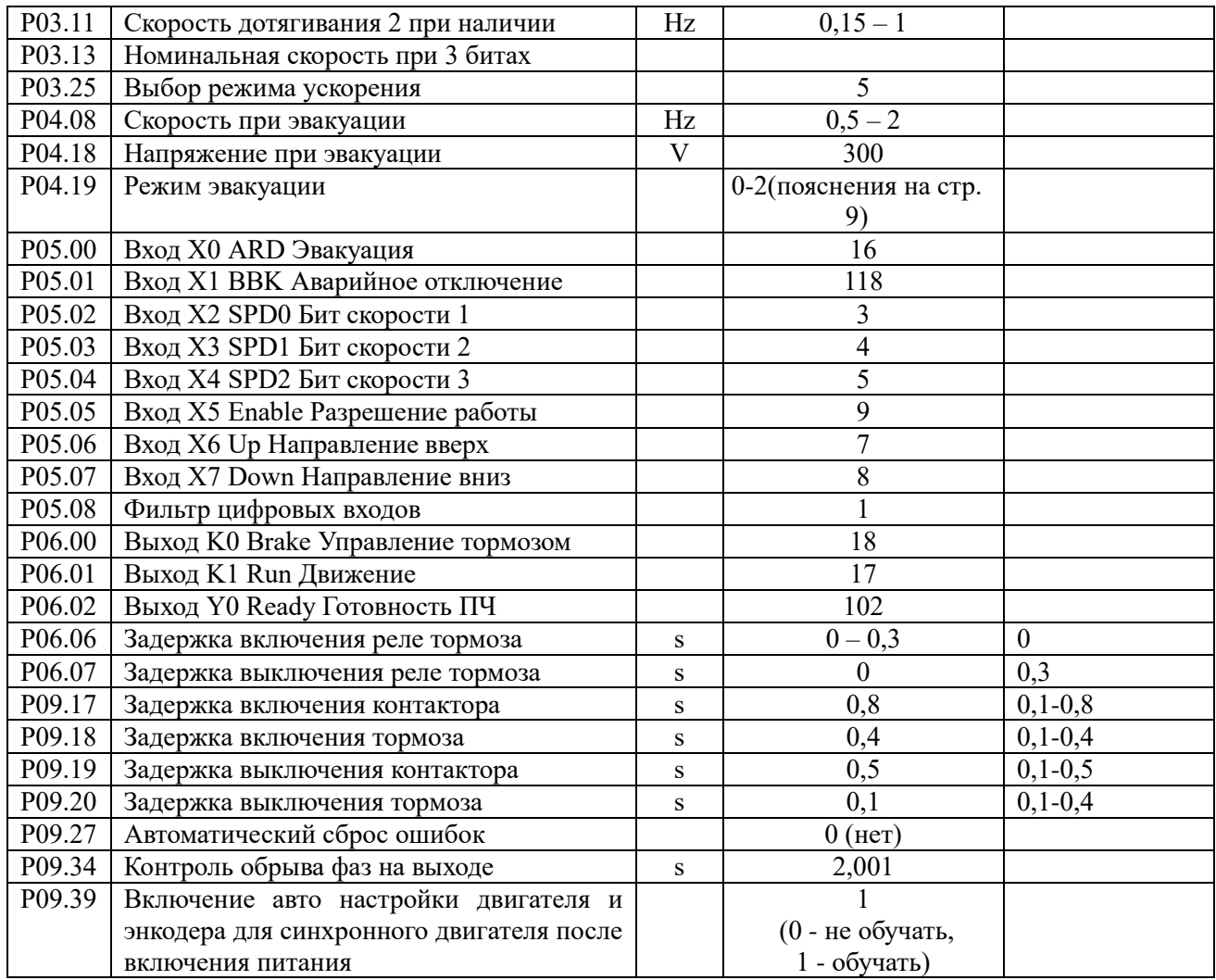

Для быстрого перехода между группами параметров можно воспользоваться клавишами

◄ и ►. После ввода параметров вернуться в меню «Режим наблюдения», нажав дважды клавишу ESC.

#### **Проведение теста.**

Тест Синхронной лебедки

После ввода данных двигателя и энкодера частотный преобразователь выдаст ошибку 26, говорящую о необходимости проведения авто настройки двигателя с самообучением энкодера.

Произвести пуск лифта на малой скорости от станции управления, авто настройка двигателя и энкодера пройдет автоматически. При этом может возникнуть необходимость подбора направления вращения двигателя и энкодера с помощью параметров Р01.08 и Р01.19 или вручную поменять фазы двигателя.

Для проведения повторного самообучения энкодера (после его замены или для уточнения угла энкодера) параметр Р01.17 обнулить. После проведения авто настройки параметр Р09.39 нужно отключить, установив 0 – не обучать.

При использовании выходных сигналов энкодера для контроля скорости и направления движения проверить соответствие счета импульсов в станции управления фактическому направлению движения, в случае необходимости поменять местами сигналы FA, FB.

Сброс ошибок частотного преобразователя без отключения питания производится клавишей F2 (RESET) пульта управления.

Если параметр Р09.39 не отключать, то после выключения питания и последующего включения тест при старте повториться. Данный способ нужен для сравнения позиции энкодера. Позицию можно увидеть в параметре Р01.17. Позиция не должна отличаться на 5-10%. После успешного проведения теста параметр установить Р09.39=0

**Для проведения теста асинхронной лебедки с энкодером** нужно войти в группу параметров 2 Автотюнинг.

 На пульте выбрать «2 Настройка электродвигателя», подтвердить клавишей «Enter» На панели «самообучения» отобразится «A-Tun=0». Изменить 0 на 4.

Включить контактор.

После нажатия клавиши «RUN» начнется операция самоизучения. В это время на экране пульта отображается обратный отчет: 9,8,7,…0. «0» означает завершение операции самоизучения. В случае отказа завершения операции самоизучения, необходимо устранить причину отказа и после повторить процедуру самоизучения.

После проведения автотюнинга подобрать параметром Р01.19=0/1 вращение энкодера и Р01.08=0/1 вращение двигателя.

Ниже приведены параметры настройки в группе «2 Настройка электродвигателя»:

0: Штатный режим

1: Статическое cамоизучение энкодера

- 2: Корректировка энкодера
- 3: Заключительный этап самоизучения работы с энкодером.
- 4: Статическое самоизучение электродвигателя
- 5: Динамическое самоизучение электродвигателя

6: Расширенное статическое самоизучение электродвигателя

При использовании выходных сигналов энкодера для контроля скорости и направления движения проверить соответствие счета импульсов в станции управления фактическому направлению движения, в случае необходимости поменять местами сигналы FA, FB(станция ШК6000,).

Сброс ошибок частотного преобразователя без отключения питания производится клавишей F2 (RESET) пульта управления.

#### **Запуск асинхронной лебедки без энкодера.**

При первом включении частотного преобразователя **AS620** сначала произвести сброс на заводские настройки, для этого на пульте нажать ENTER, выбрать 4 «Работа с параметрами» клавишами ▲ и ▼, нажать ENTER, выбрать 7 «Сброс параметров», набрав Init = 7, нажать ENTER, для подтверждения операции ввести YES и нажать ENTER.

Вернуться в меню «Режим наблюдения», нажав дважды клавишу ESC.

Проверить на пульте, что Udc примерно 560 В, перемещаясь между окнами «Режима наблюдения» клавишами ▲ и ▼.

Ввести параметры двигателя, параметры энкодера, запрограммировать входы и выходы, установить и проверить значения других параметров, указанных в таблице, для этого на пульте нажать ENTER, выбрать 1 «Установка параметров», нажать ENTER.

| $N_2$                | Описание параметра                      | Εд.                     | Рекомендуемая       | Установка      |
|----------------------|-----------------------------------------|-------------------------|---------------------|----------------|
| пар.                 |                                         | изм.                    | установка           | при наладке    |
| P00.02               | Модель управления                       |                         | 5:Open Loop Vector  |                |
|                      |                                         |                         | Control(OLV)        |                |
| P00.03               | Способ задания команд                   |                         |                     |                |
| P00.06               | Режим управления                        |                         | $\boldsymbol{0}$    |                |
| P00.07               | Выбор режима остановки                  |                         | $\overline{2}$      |                |
| P00.12               | Скорость лифта                          | M/C                     | Согласно данным     |                |
|                      |                                         |                         | лифта               |                |
| P01.00               | Тип двигателя                           |                         | $\theta$            |                |
|                      |                                         |                         | (0 - асинхронный,   |                |
|                      |                                         |                         | 1 - синхронный)     |                |
| P01.01               | Номинальная мощность двигателя          | kW                      | Данные двигателя    |                |
| P01.02               | Номинальный ток двигателя               | $\mathbf{A}$            | Данные двигателя    |                |
| P01.03               | Номинальная частота двигателя           | Hz                      | Данные двигателя    |                |
| P01.04               | Номинальная скорость вращения           | rpm                     | Данные двигателя    |                |
| P01.05               | Номинальное напряжение                  | $\overline{\mathbf{V}}$ | Данные двигателя    |                |
| P01.06               | Число полюсов двигателя                 | ${\bf P}$               | Данные двигателя    |                |
| P01.07               | Номинальная частота скольжения          | Гц                      | Автоматически после |                |
|                      |                                         |                         | теста               |                |
| P01.08               | Последовательность фаз двигателя        |                         |                     | $0 - 1$        |
| P02.00               | Усиление при старте Кр1                 |                         | 80-120              |                |
| P02.03               | Усиление низкоскоростного сегмента Кр2  |                         | 70                  |                |
| $\overline{P}$ 02.06 | Усиление среднескоростного сегмента КрЗ |                         | 120                 |                |
| P02.16               | Время растормаживания                   | ${\bf S}$               | $\boldsymbol{0}$    |                |
| P02.19               | Время спадания тока при остановке       | ${\bf S}$               | $\boldsymbol{0}$    |                |
| P03.00               | Способ задания скорости                 |                         |                     |                |
| P03.01               | Время ускорения                         | ${\bf S}$               | $1,8 - 2,5$         |                |
| P03.02               | Время замедления                        | ${\bf S}$               | $1,5 - 2,5$         |                |
| P03.03               | Рывок в начале ускорения                | ${\bf S}$               | $1,1-1,8$           |                |
| P03.04               | Рывок в конце ускорения                 | ${\bf S}$               | $1,1-1,8$           |                |
| P03.05               | Рывок в начале замедления               | ${\bf S}$               | $1,1-1,8$           |                |
| P03.06               | Рывок в конце замедления                | ${\bf S}$               | $1,1-1,8$           |                |
| P03.07               | Скорость дотягивания                    | Hz                      | 10% от номинальной  | $3-5$ Гц       |
| P03.08               | Скорость ревизии                        | Hz                      | 30% от номинальной  | 10-15 Гц       |
| P03.09               | Номинальная скорость 2 бита             | Hz                      | Данные двигателя    | 50 Гц          |
| P03.25               | Выбор режима ускорения                  |                         | 5                   |                |
| P03.26               | Включение рампы для режима ревизии      |                         | 3.08                | Скорость       |
|                      |                                         |                         |                     | ревизии        |
| P03.27               | Время замедления в ревизии              | $\mathbf{C}$            |                     | $0, 5 - 1, 5$  |
| P04.08               | Скорость при эвакуации                  | Hz                      | 10% от номинальной  |                |
| P04.14               | Буст                                    | $\frac{0}{0}$           | $0 - 200%$          | 120            |
| P04.18               | Напряжение при эвакуации                | $\mathbf{V}$            | 300                 |                |
| P04.19               | Режим эвакуации                         |                         | 0(пояснения ниже)   |                |
| P04.22               | OLV.<br>Повышение<br>напряжения         | $\frac{0}{0}$           | 50-100.             | Устранение     |
|                      | Дополнительный Буст                     |                         | По умолчанию 90     | вибрации<br>на |
|                      |                                         |                         |                     | низкой         |
| P04.23               | Точность<br>лифта<br>выравнивания       | $\frac{0}{0}$           |                     | скорости       |
|                      | B<br>двигательном режиме                |                         | 100                 |                |
| P04.24               | Точность выравнивания в генераторном    | $\frac{0}{0}$           | 100                 |                |
|                      | режиме                                  |                         |                     |                |
|                      | Пуск по входному сигналу                |                         | 0-для старта нужны  |                |
| P04.42               |                                         |                         | скорость и          |                |
|                      |                                         |                         |                     |                |

Таблица3.1 параметры для AS620 и асинхронной лебедки без энкодера

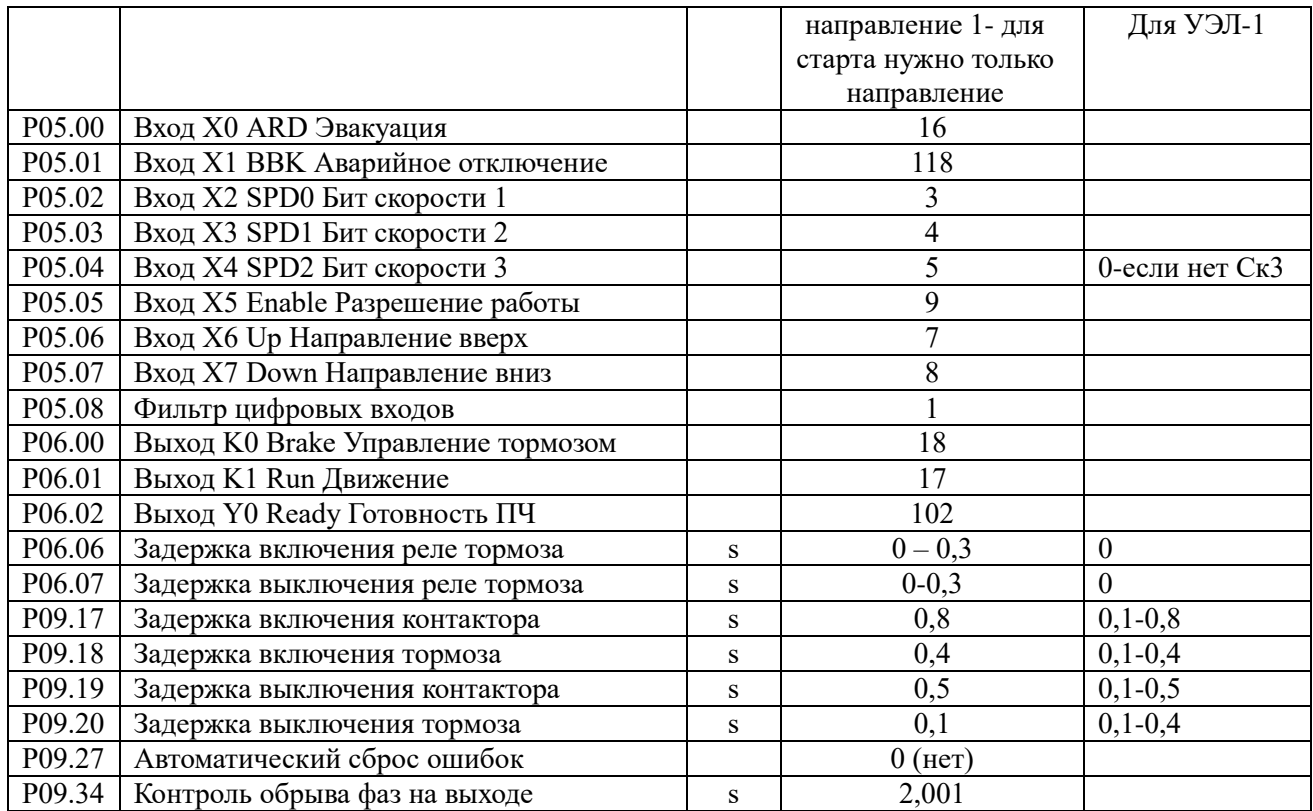

 Для быстрого перехода между группами параметров можно воспользоваться клавишами ◄ и ►. После ввода параметров вернуться в меню «Режим наблюдения», нажав дважды клавишу ESC.

#### **Проведение теста асинхронной лебедки без энкодера**

Для асинхронной лебедки проведение теста является не обязательным условием, если на шильдике двигателя присутствуют все необходимые параметры. После ввода параметров группы Р01.ХХ проверить работу двигателя. Если работа двигателя неудовлетворительна- провести тест двигателя **«A-Tun=4».**

 Для проведения теста, после установки параметров необходимо замкнуть контакторы (установить надежное соединение силовых проводов между ПЧ и двигателем), при необходимости отключить тормоз. В зависимости от станции управления, режим автоматического включения контакторов свой. Ознакомьтесь с документацией на станцию управления для выбора данного режима.

 На пульте выбрать «2 Настройка электродвигателя», подтвердить клавишей «Enter» На панели «самообучения» отобразится «A-Tun=0». Изменить 0 на 4.

После нажатия клавиши «RUN» начнется операция самоизучения. В это время на экране пульта отображается обратный отчет: 9,8,7,…0. «0» означает завершение операции самоизучения. В случае отказа завершения операции самоизучения, необходимо устранить причину отказа и после повторить процедуру самоизучения.

#### **Описание группы параметров 1- параметры двигателя и энкодера.**

**Р01.00** установить согласно типа лебедки-0(асинхронный двигатель), 1 (синхронный двигатель).

**Р01.01-Р01.05** установить согласно шильдика двигателя. Если по какой либо причине на шильдике двигателя не указаны полные данные, по формуле ниже можно узнать недостающие параметры двигателя

Момент М  $=\frac{9.55\times$ Рном Vоб/мин Vоб/мин = $\frac{19100\times4p\times V$ лин $\times$ Палисп. **D**шкив Vоб/мин= Част×120

полюса

**P01.06** предназначен для установки полюсов двигателя в соответствии с паспортной табличкой. Обратите внимание, что в данном параметре устанавливаются полюса, а не пары полюсов.

Если на паспортной табличке не указано количество полюсов двигателя, его можно рассчитать по формуле выше

Полюса двигателя округлены, ввести целое четное число из расчета.

**Р01.07.** Если на паспортной табличке не указана частота скольжения, значение P01.07 для асинхронного двигателя при работе в закрытом контуре ( 00.02=3)можно рассчитать по следующей формуле:

Установите: номинальную частоту f (P01.03), номинальную скорость вращения n (P01.04), число полюсов двигателя p (P01.06)

Тогда: частота скольжения =  $f - ((n \times p) \div 120)$ 

Например: номинальная частота f составляет 50 Гц, номинальная частота вращения n составляет 1430 об/мин, число полюсов двигателя равно 4.

Тогда значение P01.07 = 50 – ((1430 × 4) ÷ 120) = 2,33 Гц

Расчет частоты скольжения в открытом контуре (00.02=5) производится автоматически при прохождении автотюнинга двигателя.

**P01.08** устанавливается на «1». Но если направление вращения двигателя меняется на требуемое, изменение параметра P01.08 с «1» на «0» и изменение направления.

#### **Внутренние параметры двигателя**

P01.10, P01.11, P01.12, P01.13 и P01.14 действительны только для асинхронного двигателя. Это внутренние параметры двигателя, которые могут быть получены автоматически путем самообучения преобразователя частоты двигателю. Для асинхронного двигателя, если параметры двигателя установлены точно, самообучение двигателя можно не выполнять. Если точные параметры двигателя не могут быть получены на месте или чтобы инвертор мог более точно контролировать крутящий момент двигателя, инвертор должен пройти автотюнинг первый раз после установки лифта. Затем инвертор может получить точные параметры двигателя, такие как внутреннее сопротивление, индуктивность. Процедура следующая:

1Подключить проводку согласно схемы, относящаяся к инвертору, энкодеру, подключение должно быть правильным.

2) Включите инвертор, установите все необходимые параметры в группе P01.

3) Включите контактор между инвертором и двигателем (если есть два контактора, они оба должны быть включены), соединение должно быть качественное между инвертором и двигателем. Убедитесь, что тормоз выключен. Подать сигналы на клеммы X1 и X5

4) На главном экране оператора выберите «2 Настройка двигателя», затем нажмите кнопку «ENT» на экране самообучения;

5) «ATun=0» отображается на экране самообучения, число справа от знака равенства можно изменить. Измените «0» на «4», чтобы перейти в режим статического обучения двигателя, снова нажмите «RUN», и начнется самообучение двигателя.

Для P00.02=5 Векторное управление с разомкнутым контуром (OLV)), мы предлагаем

установить ATun=4 для статического обучения двигателя.

На экране отображается последовательный номер от 9, 8, 7, 6, 5, 4, 3, 2, 1 до 0. Самообучение заканчивается, когда отображается 0. Если появляется ошибка, найдите причину сбоя и повторите попытку.

**P01.17** предназначен для отображения фазового угла энкодера. Этот параметр только для синхронного двигателя. Это не предустановленный параметр. Он автоматически определяется после обучения двигателя и энкодера при первом пуске инвертора.

**P01.19** может выбрать направление обратной связи энкодера. Значение по умолчанию — «1». Обычно его не нужно менять. Если энкодер подключен неправильно и это вызывает обратное направление обратной связи, можно изменить параметр P01.19 и скорректировать направление.

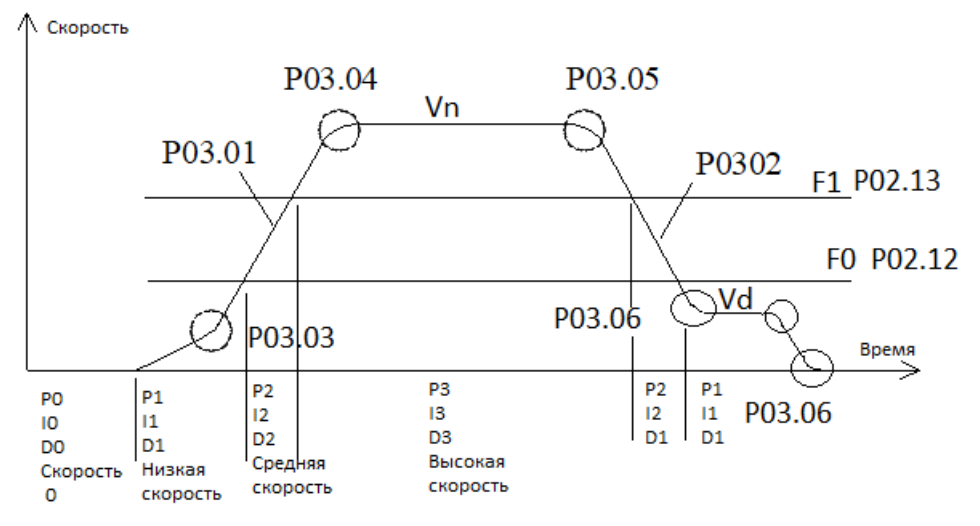

#### **Настройка PID регулятора.**

**Параметры ПИД регулятора задаются в группе Р02** и используются для настройки PID регулятора 4 зон. Обычно нет необходимости в регулировке данных параметров с асинхронной лебедкой. Параметры, определяющие пропорциональную составляющую, интегральную и дифференциальную для каждой зоны приведены в следующей таблице 3.2:

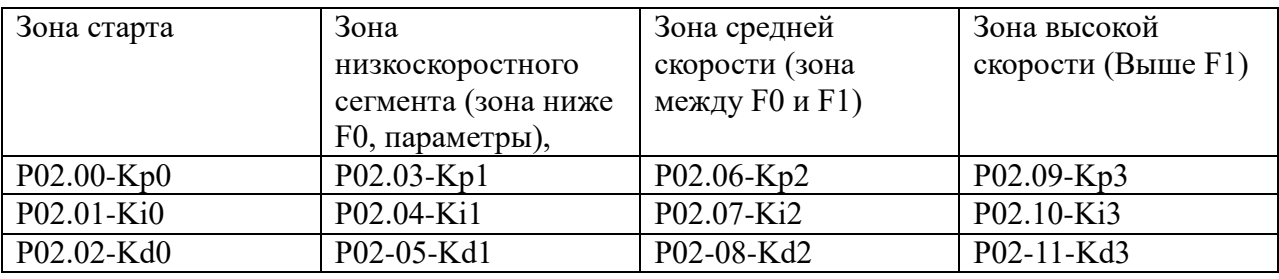

Таблица 3.2 Зоны Kp,Ki,Kd

#### Запуск регулировки

В инверторе разработана новая технология пусковой компенсации с датчиком холостого хода. Лифт обеспечивает превосходный комфорт при запуске без установки весового устройства. Основные параметры настройки запуска включают P02.00, P02.01, P02.02, P02.15 и P02.16.

P02.00, P02.01 и P02.02 являются пропорциональной, интегральной и дифференциальной регулировкой ПИД-регулятора скорости при старте. Они действуют непрерывно в течение нулевого времени сервопривода (настройка параметра P02.15). P02.00 — это значение P PID (параметр пропорциональности). P02.01 — это значение I ПИД-регулятора (интегральный параметр). P02.02 — это значение D ПИД-регулятора (дифференциальный параметр).

P02.15 — это параметр для нулевого времени сервопривода. Нулевой сервопривод — это время между окончанием возбуждения инвертора и предоставлением задания скорости, а также выходом удержания крутящего момента при нулевой скорости. Этот параметр также определяет время действия трех параметров сервопривода PID, P02.00, P02.01 и P02.02. Время действия для нулевого сервопривода показано на диаграмме.

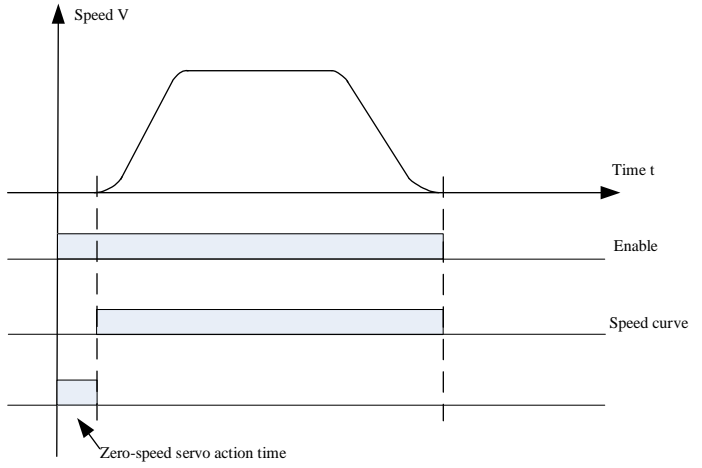

Рис. 7 Время действия сервопривода на скорости 0 (параметрР02.15)

P02.16 — это параметр времени отпускания тормоза. Время должно быть установлено в соответствии с фактическим временем механического воздействия.

Функция пропорциональной константы P в ПИД-регуляторе такова: увеличение значения P может улучшить способность системы реагировать и следовать, но слишком большое значение P вызовет перерегулирование, вибрацию и колебания. На рис. 8 показано отслеживание обратной связи от P. Интегральная константа I влияет на время отклика системы, чем больше значение I, тем меньше время отклика. Чтобы увеличить значение I, если перерегулирование системы слишком велико или время динамического отклика слишком медленное. Но слишком большое значение I вызовет колебания системы. На рис. 9 показано отслеживание обратной связи, вызванное I. Дифференциальная постоянная D влияет на чувствительность отклика системы. Увеличение D может сделать отклик системы более чувствительным, но слишком большое значение D также может вызвать колебания системы.

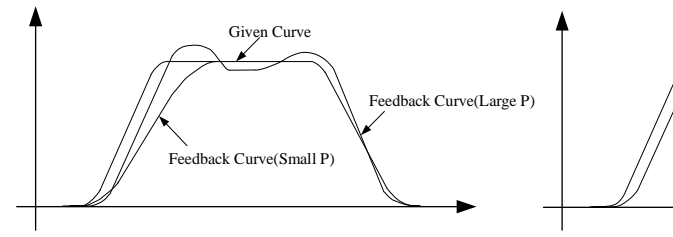

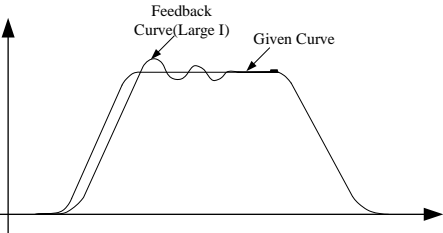

**Рис. 8 Эффект отслеживания обратной связи от пропорциональной константы P**

**Рис. 9 Эффект отслеживания обратной связи от пропорциональной константы I**

Увеличить значение P как можно больше, сохраняя при этом отсутствие колебаний в системе. Затем регулируют интегральную постоянную I и обеспечивают быструю реакцию системы, поддерживая перерегулирование на низком уровне. Если регулировка P и I попрежнему не может улучшить чувствительность системы, можно соответствующим образом настроить дифференциальную постоянную D.

Примечание 2: Регулировка комфорта при работе

Функции P02.03 ~ P02.13 являются параметрами ПИД-регулятора для настройки отдельных секций во время работы (см. рис. 6). Настройка параметров  $P02.03 \sim P02.13$ может улучшить комфорт в различных секциях во время работы лифта.

P02.03, P02.04, P02.05 — секция низкой скорости (см. рис. 6.4) ПИД-параметры P1, I1, D1. Все функции этих параметров описаны в примечании 1.

P02.06, P02.07, P02.08 — секция средней скорости. ПИД-параметры P2, I2, D2.

P02.09, P02.10, P02.11 – секция высокой скорости (см. рис. 6.) ПИД-параметры P3, I3, D<sub>3</sub>.

P02.12 и P02.13 — это две частоты переключения (или пороговые значения), используемые для разделения участков низкой, средней и высокой скорости на рабочей кривой. Скорость ниже P02.12 (f1) определяется как участок низкой скорости, скорость выше P02.13 (f2) определяется как участок высокой скорости, скорость между f1 и f2 определяется как участок средней скорости.

P02.17 — это параметр несущей частоты ШИМ инвертора. Чем выше несущая частота, тем меньше шум двигателя. Но это увеличит потери. Пользователю обычно не нужно его устанавливать, можно взять значение по умолчанию (6 кГц). Если необходимо уменьшить шум двигателя путем увеличения несущей частоты на месте установки, из-за фактора увеличения потерь инвертора, инвертор должен уменьшать 5% на каждый приращение 1 кГц, когда несущая частота превышает значение по умолчанию. P02.18 это параметр ширины пропускания. Обычно пользователь может использовать значение по умолчанию, и ему не нужно его настраивать. Его функция заключается в автоматическом изменении несущей частоты в пределах установленного диапазона. Это также может уменьшить шум двигателя в определенных обстоятельствах. Например, P02.17 установлен на 6 кГц, P02.18 установлен на 0,4 кГц, фактическая несущая частота инвертора будет автоматически изменяться в пределах  $5.8 - 6.2$  кГц.

#### **Группа параметров Р03.**

Параметр Р03.00 позволяет выбрать режим задания скорости. Самым распространенным является режим 1 (Цифровое управление в двоичном коде).

Параметры Р03.01-Р03.21 доступны к регулировке только в случае, если параметр Р03.00 установлен в значение «1» (Цифровое управление в двоичном коде).

Для управления входами может использоваться как комбинация из 2-х битов скорости, так и комбинация из 3-х и 4-х битов. Таблица использования скоростей приведена в следующей таблице 4:

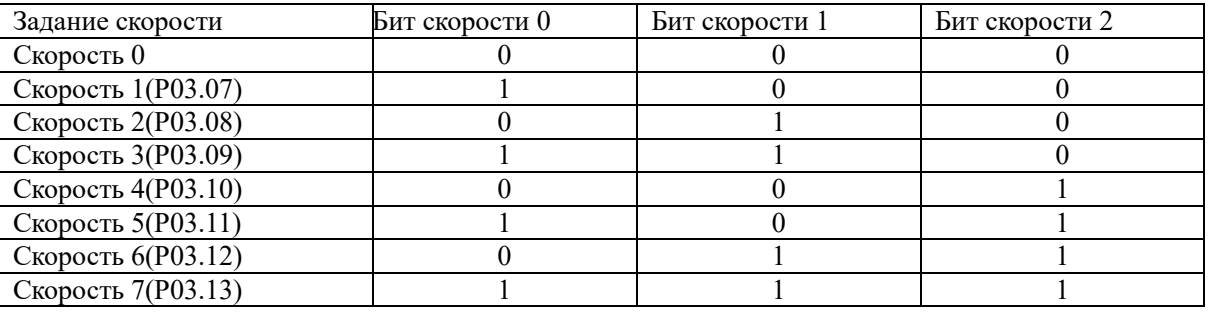

Таблица 4. Битовая комбинация.

Обычно при использовании 2-х битовой комбинации Скорость 1- это скорость подхода к

этажу, скорость 2- Ревизионная скорость. Скорость 3- Номинальная.

При использовании 7 скоростей (3-х битовая комбинация), задание скорости нужно сравнивать с документацией на станцию управления.

Скорости задаются в Герцах. При выборе скоростей нужно иметь это в виду.

Пример: Номинальная скорость у синхронной лебедки 12,8 Гц это 100% и составляет 1м/с.

Тогда скорость подхода к этажу 1,28Гц- 10%, что составляет 0,1м/с

По этой же пропорции устанавливаем остальные скорости.

С помощью параметров Р03.01-Р03.06 устанавливают ускорение, замедление и Sобразную кривую разгона и замедления. Все эти параметры влияют на комфортность поездки а также на эффективность движения лифта. Данные параметры задаются в секундах. Чем больше значение параметров, тем мягче рампа ускорения и замедления.

#### **Работа режима эвакуации.**

В группе параметров Р04 задается режим работы эвакуации.

Параметр Р04.08- Скорость в режиме эвакуации.

Р04.18- Напряжение при эвакуации.

Р04.19 – Направление движения в режиме эвакуации.

Р04.19=0 Направление движения в режиме эвакуации определяется станцией управления.

Р04.19=1 От станции управления необходимо два сигнала направления. ПЧ сам выбирает оптимальное направление по моменту.

Р04.19=2 Независимо от заданного направления станции управления, ПЧ сам выбирает оптимальное направление по моменту в легкую сторону.

Настройка комфортности асинхронной лебедки без энкодера.

ПЧ по умолчанию корректно настроен, но бывают случаи, которые требуют улучшения качества поездки.

В следующей таблице описаны параметры, влияющие на улучшение комфортности старта и остановки

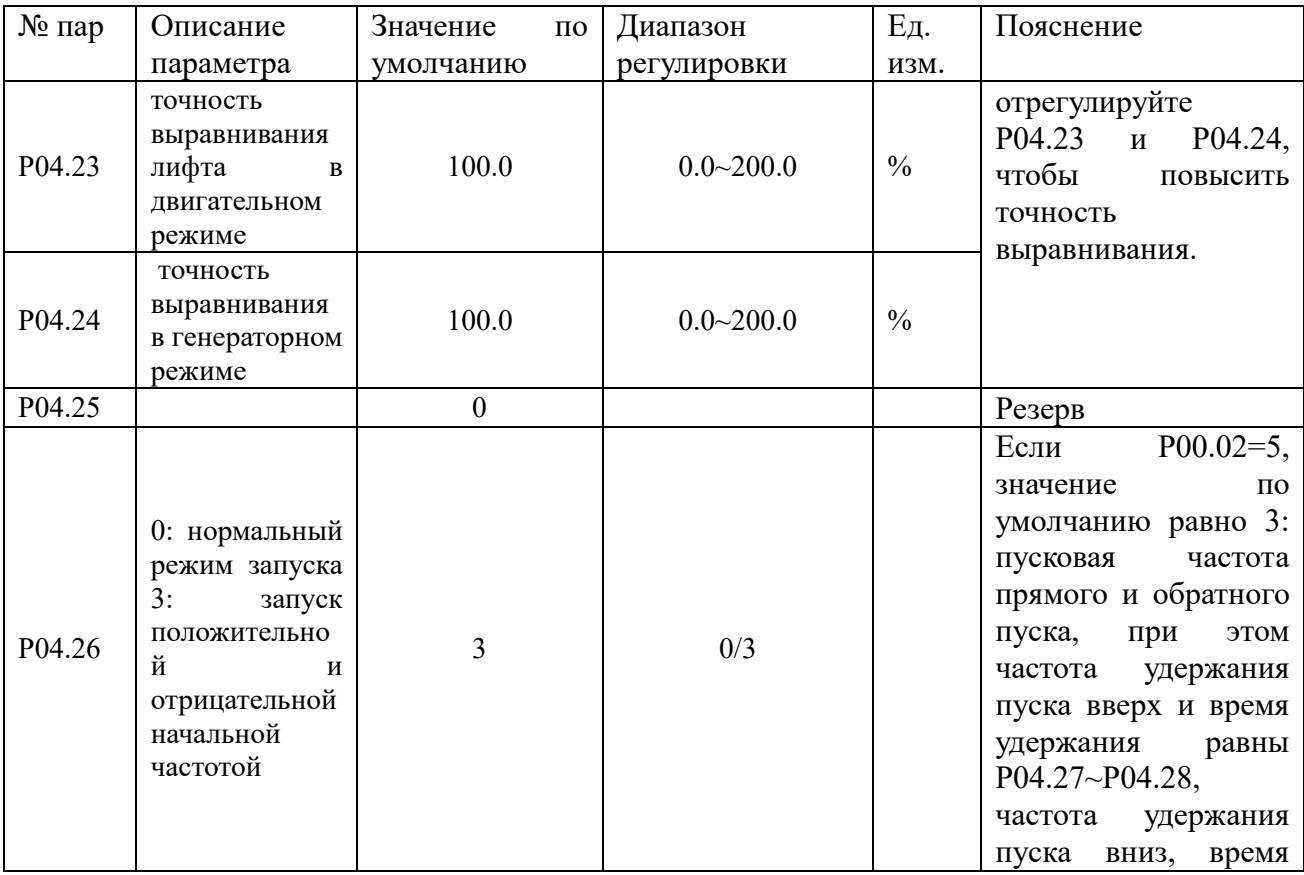

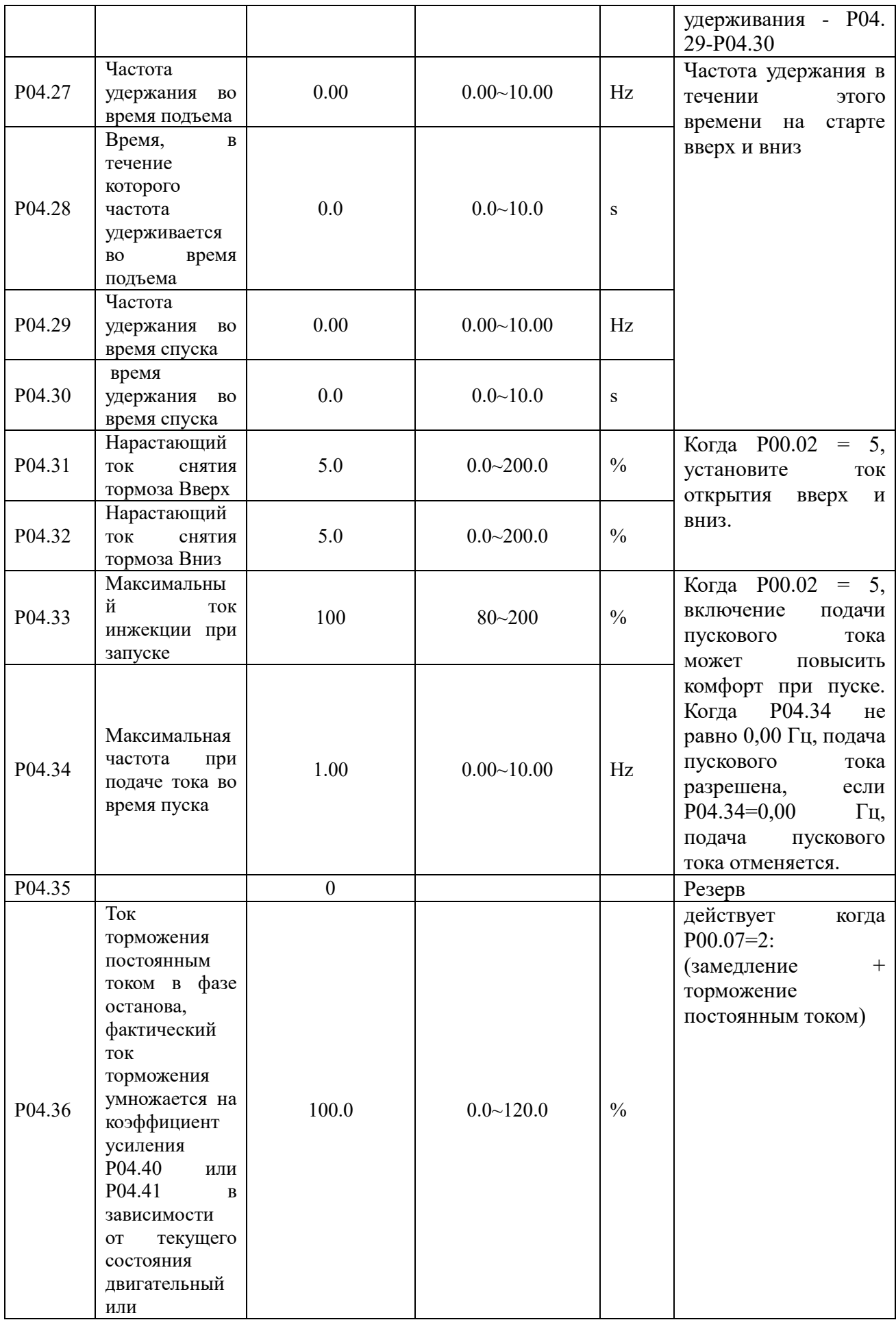

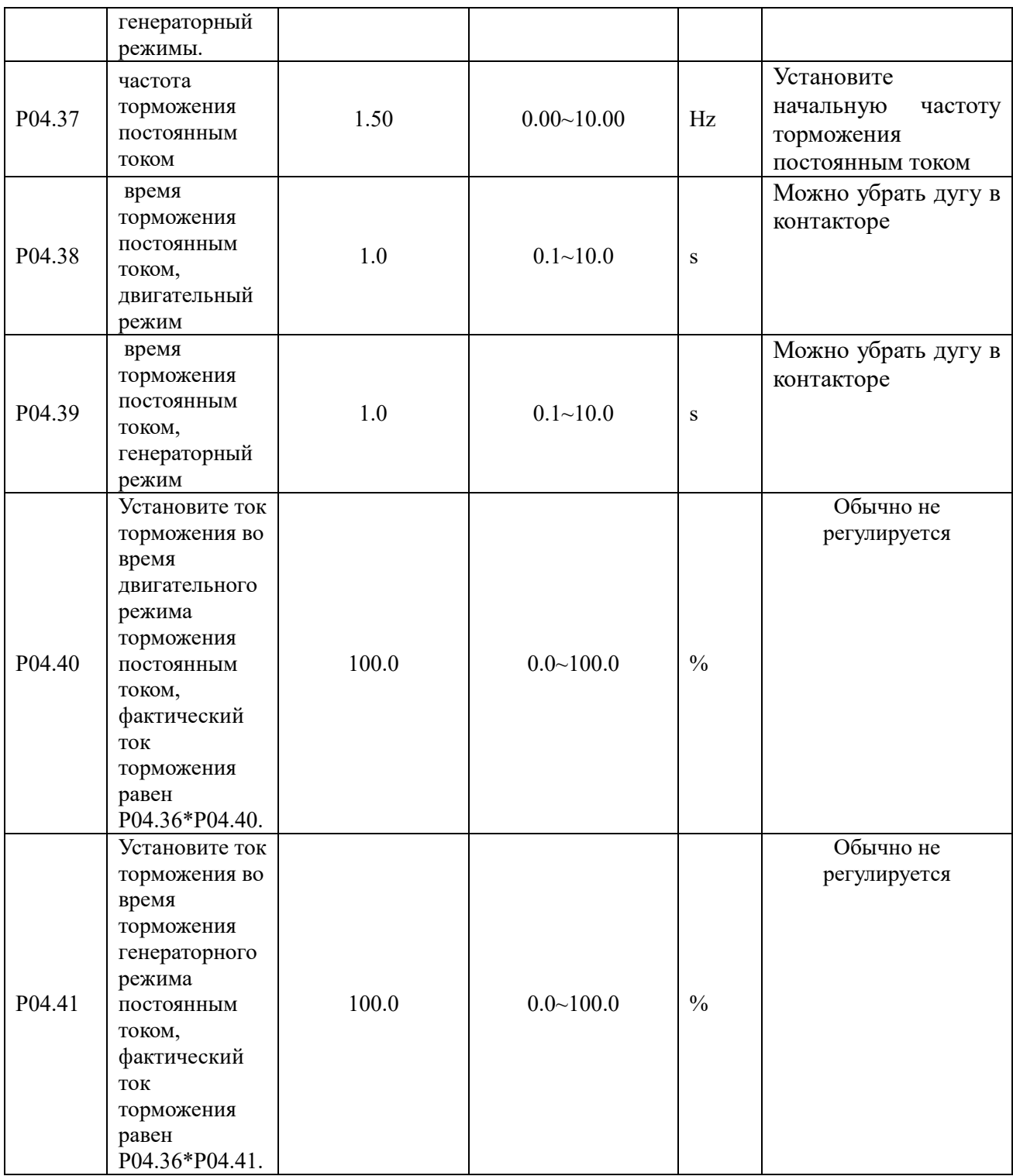

# **Настройка комфортности остановки асинхронной**

#### **лебедки**.

Для комфортной остановки лифта используется режим замедления с поддержкой движения до наложения тормоза, данный режим устанавливается параметром Р00.07=2.

Задержка на растормаживание при пуске устанавливается параметром Р06.06. Задержка наложения тормоза при остановке устанавливается параметром Р06.07.

 Установить параметры «времени торможения постоянным током в генераторном и двигательном режиме (P04.38 и P04.39)»; Если инвертор не может управлять двигателем на низкой скорости, скорость двигателя не уменьшается, а иногда увеличивается.

 Установите ток торможения постоянным током в фазе останова(Р04.36), фактический ток торможения умножается на коэффициент усиления P04.40 или P04.41 в зависимости от текущего состояния двигательный или генераторный режимы.

 Подбором параметров Р04.38 и Р04.39 можно устранить откат при остановке лифта, при увеличении Р04.39 (по умолчанию 1 сек) время до момента наложения тормоза уменьшается, при этом скорость движения до момента остановки можно установить параметром Р04.37 (по умолчанию 1,5 Гц), при этом установленное значение должно быть меньше, чем значение установленное в параметре Р03.07(скорость подхода к этажу)

Увеличить параметр «повышения напряжения OLV (P04.22)».

#### **Внимание, если это значение установлено слишком высоким, это вызовет перегрузку инвертора по току**;

Стабильная работа на низких скоростях регулируется в параметрах:

- 1. Р04.14. Если запуск на низкой скорости затруднен, а требуемый крутящий момент на низкой скорости велик, увеличьте этот параметр.
- 2. Р04.22. Рекомендуется, чтобы движение на низкой скорости (была не менее 3\*P01.07 (скольжение). Если лифт работает на низкой скорости с постоянной вибрацией, сначала проверьте, не установлено ли слишком низкое значение низкой скорости. Если настройки нормальные, вы можете отладить этот параметр, чтобы уменьшить вибрацию.

Ниже приведен временной график алгоритма работы для открытого и закрытого контуров.

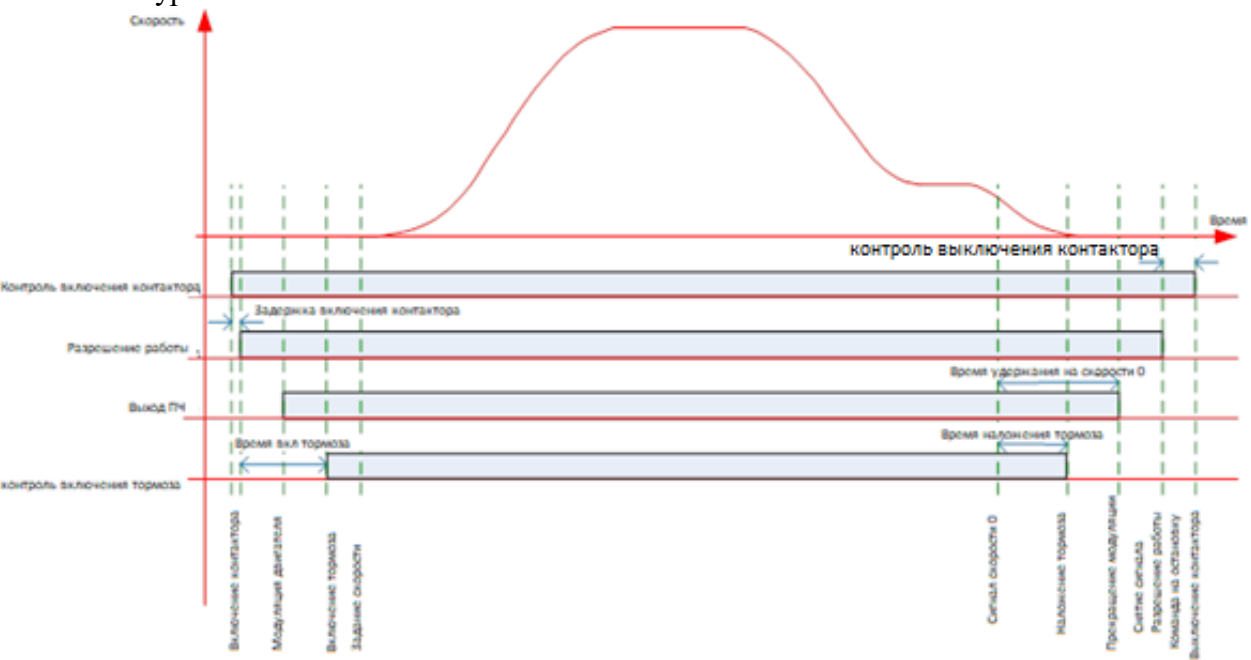

Рис. Диаграмма регулируемой временной последовательности (P00.02=3)

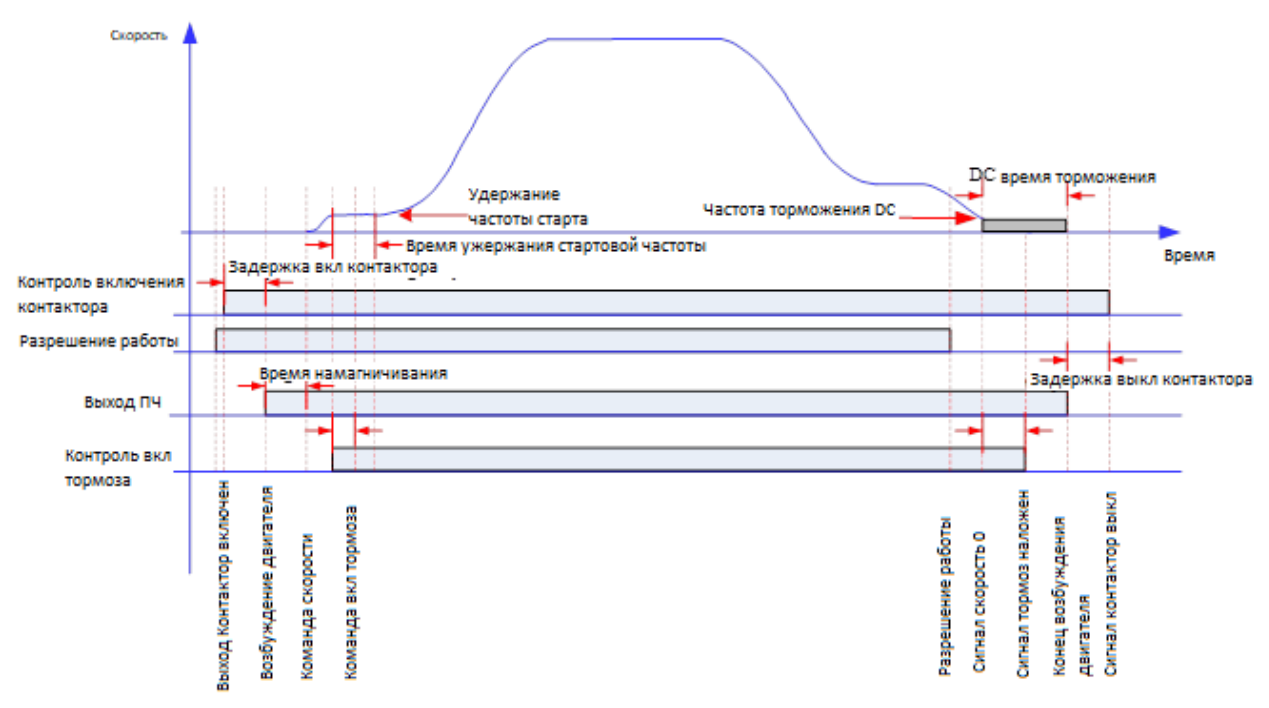

Рис. Диаграмма регулируемой временной последовательности (P00.02=5)

### Таблица 5. Неисправности инвертора и меры по их устранению

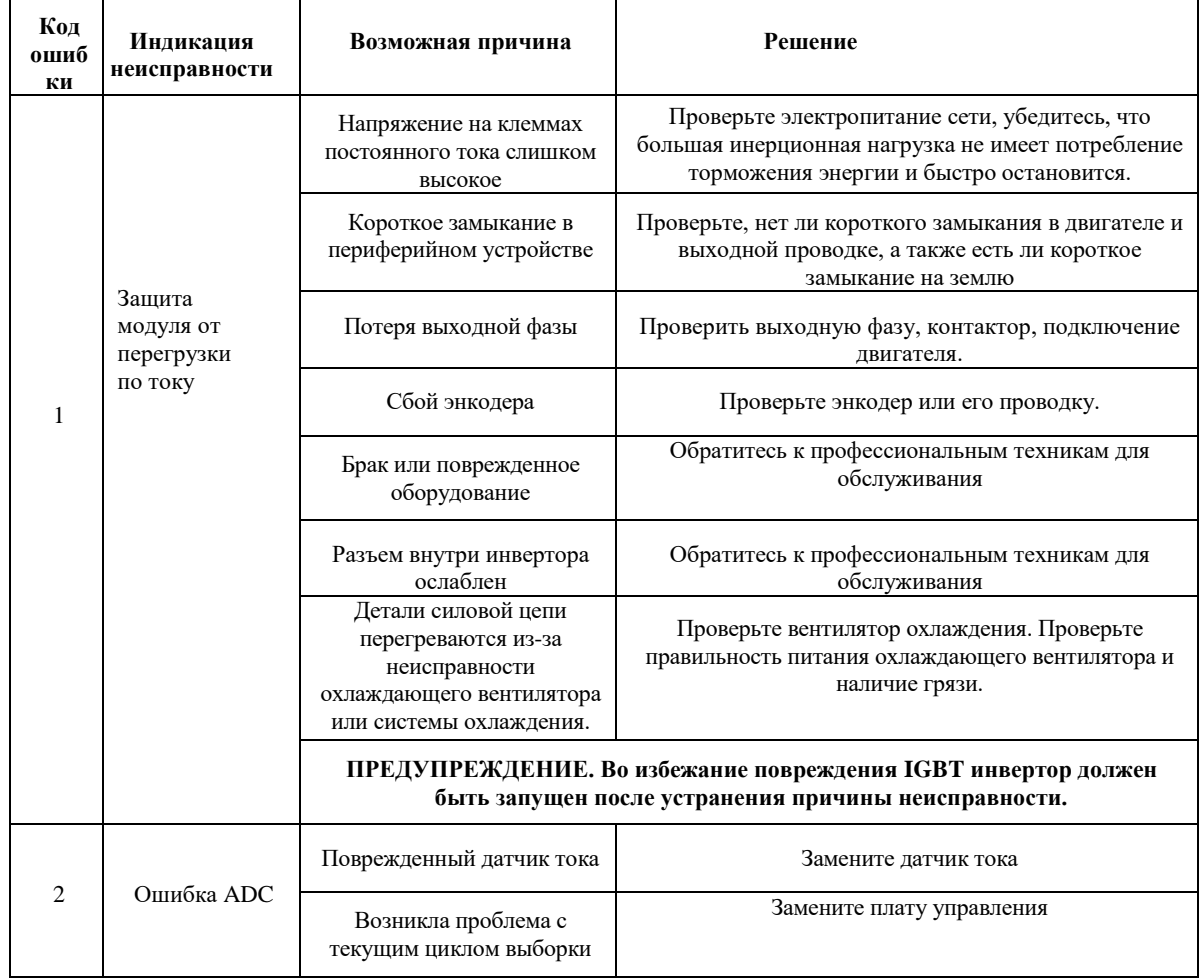

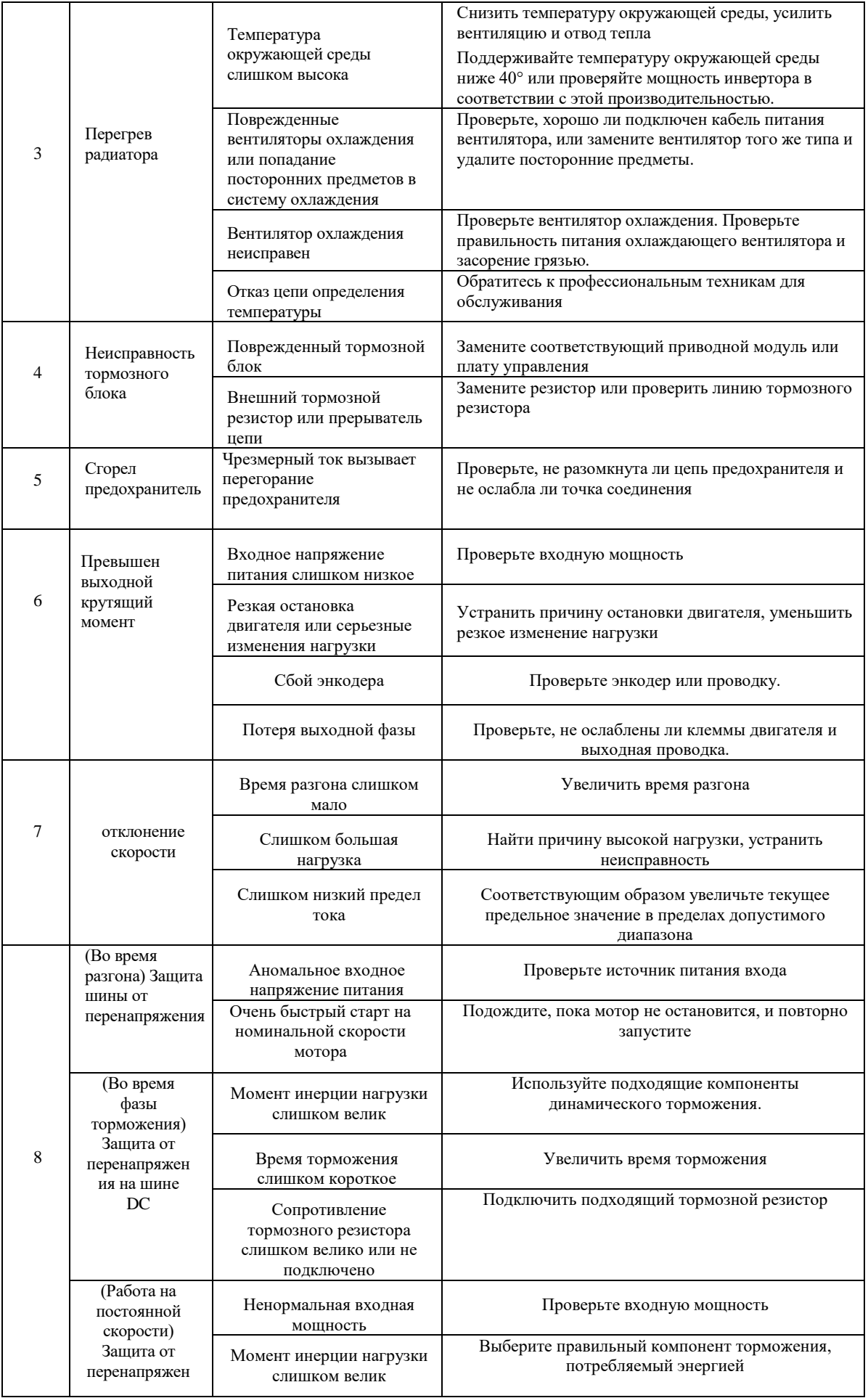

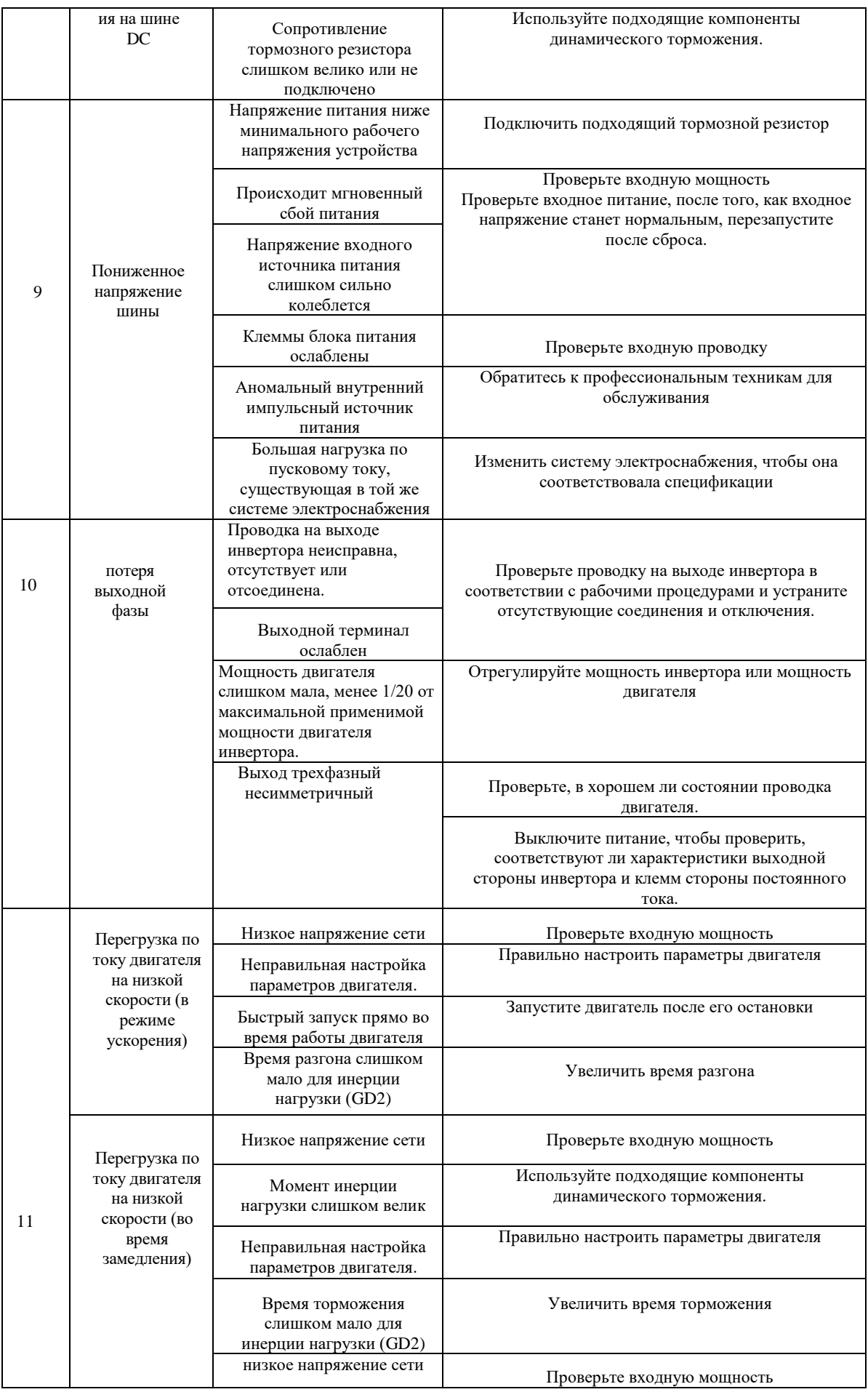

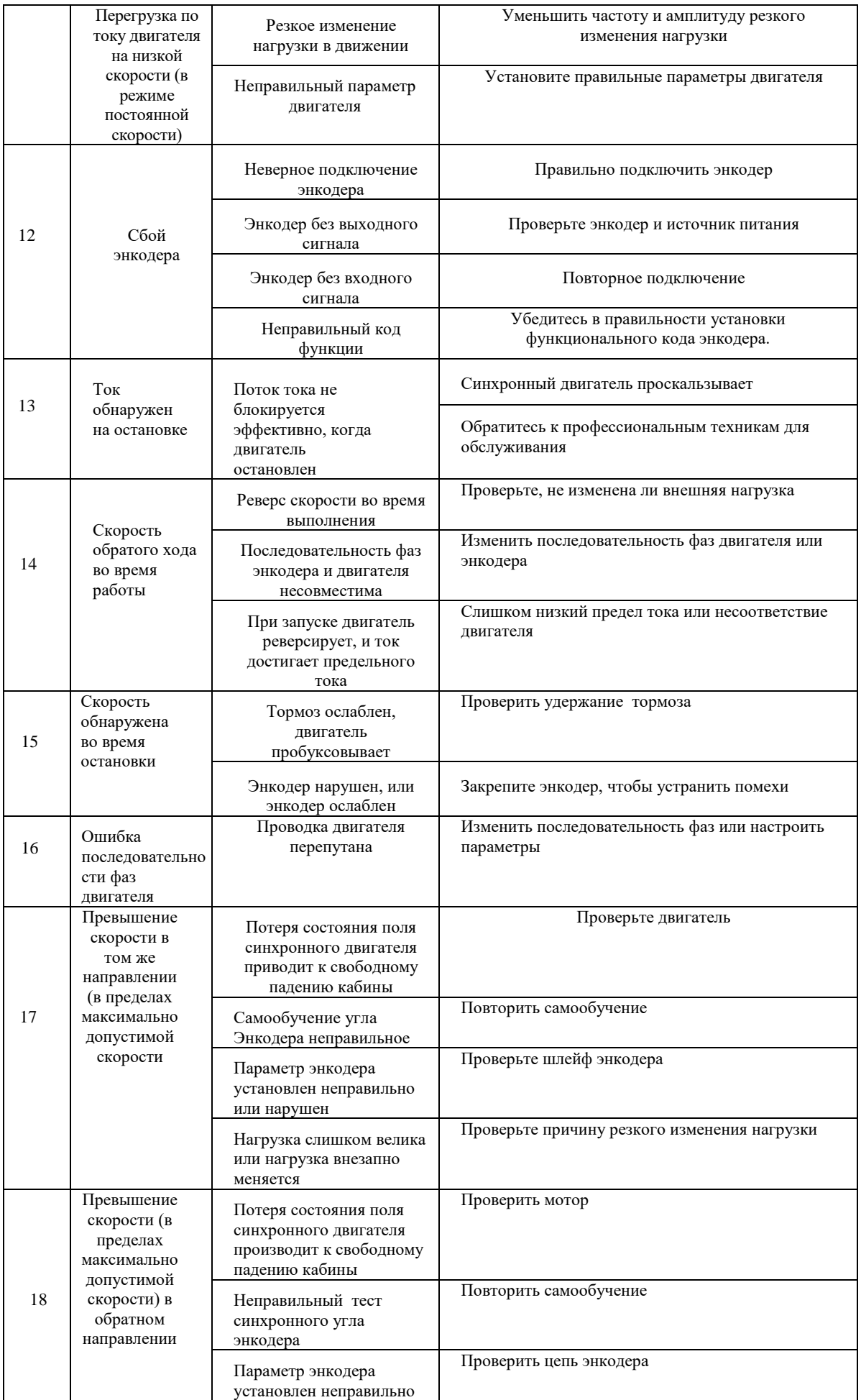

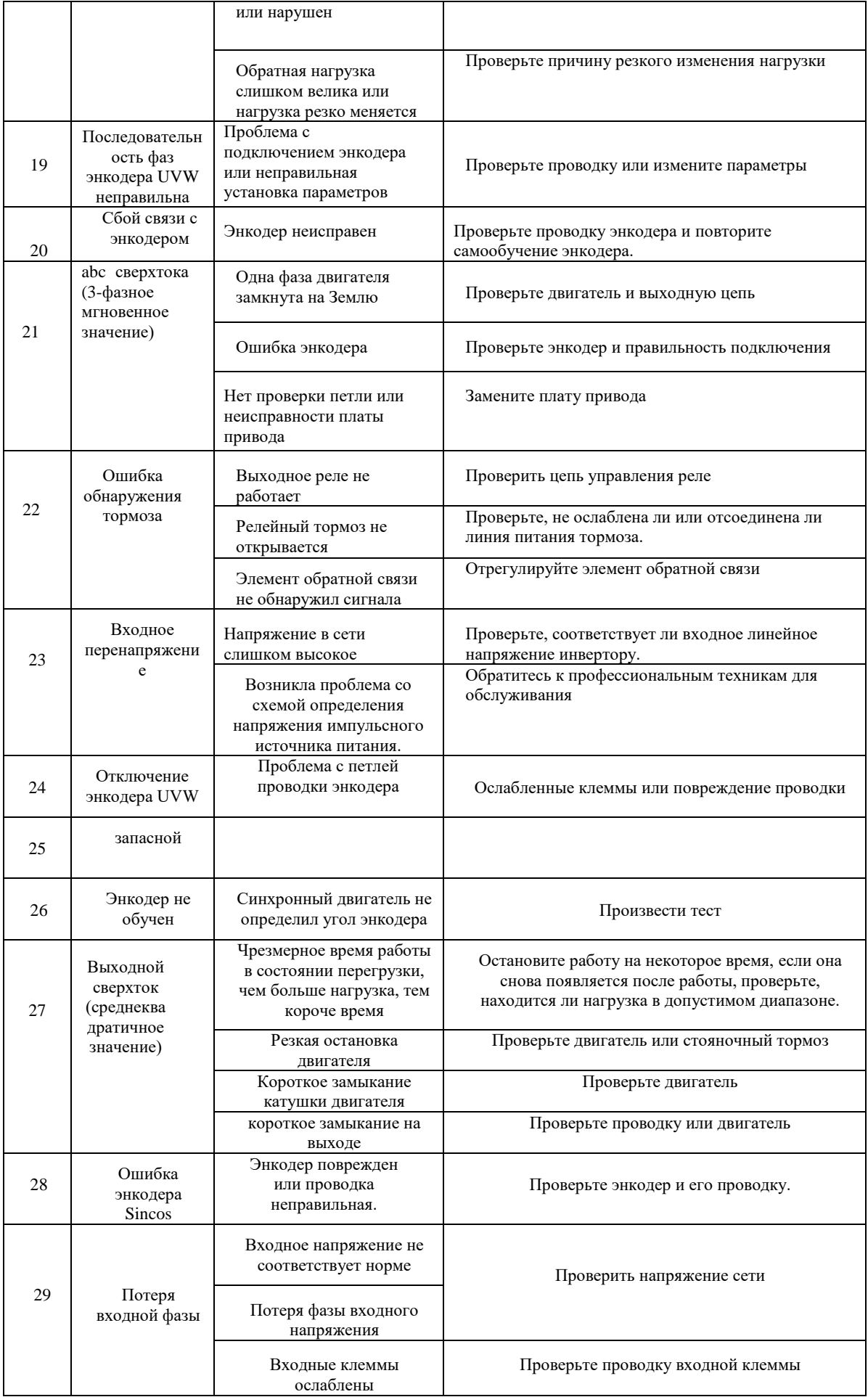

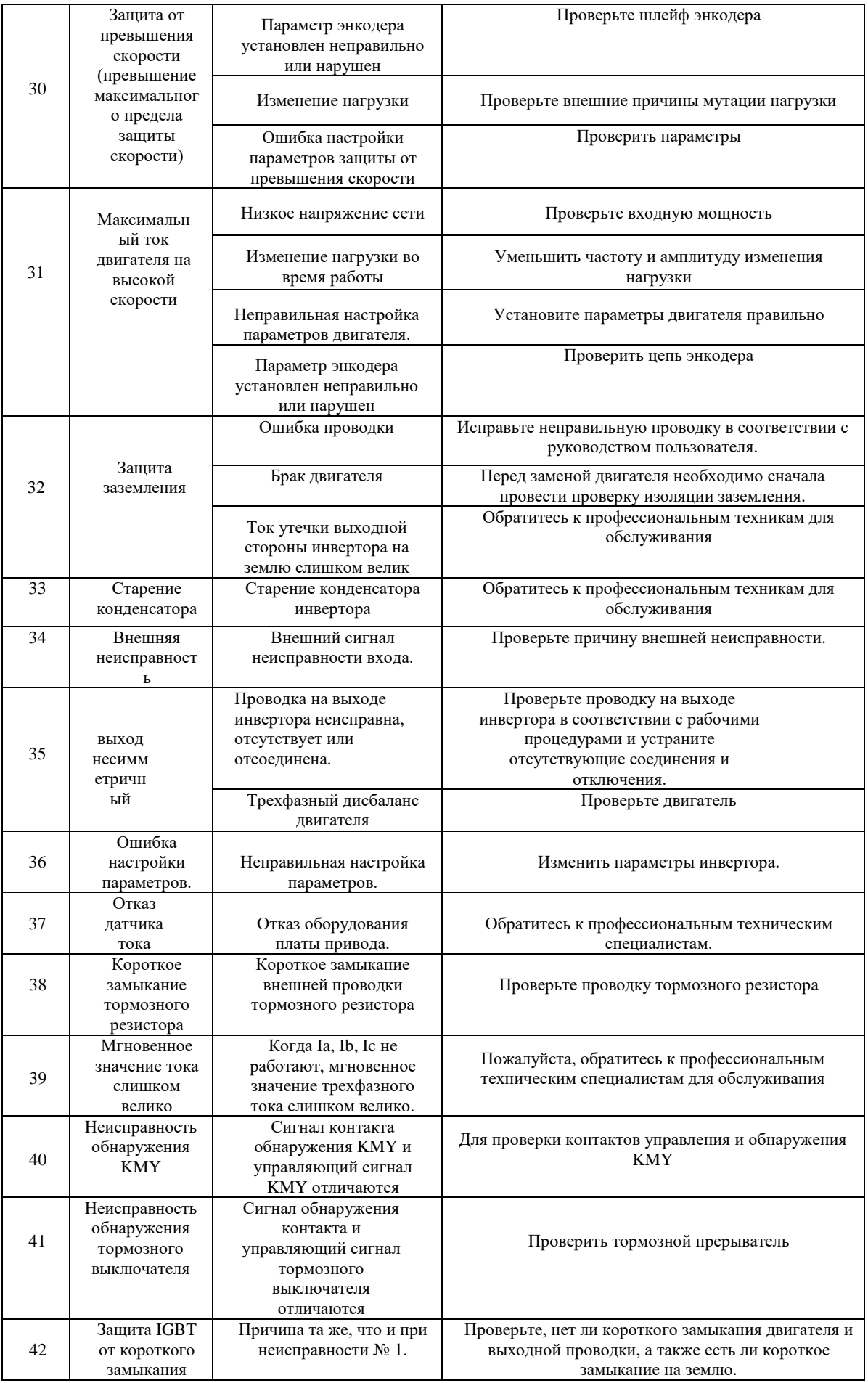

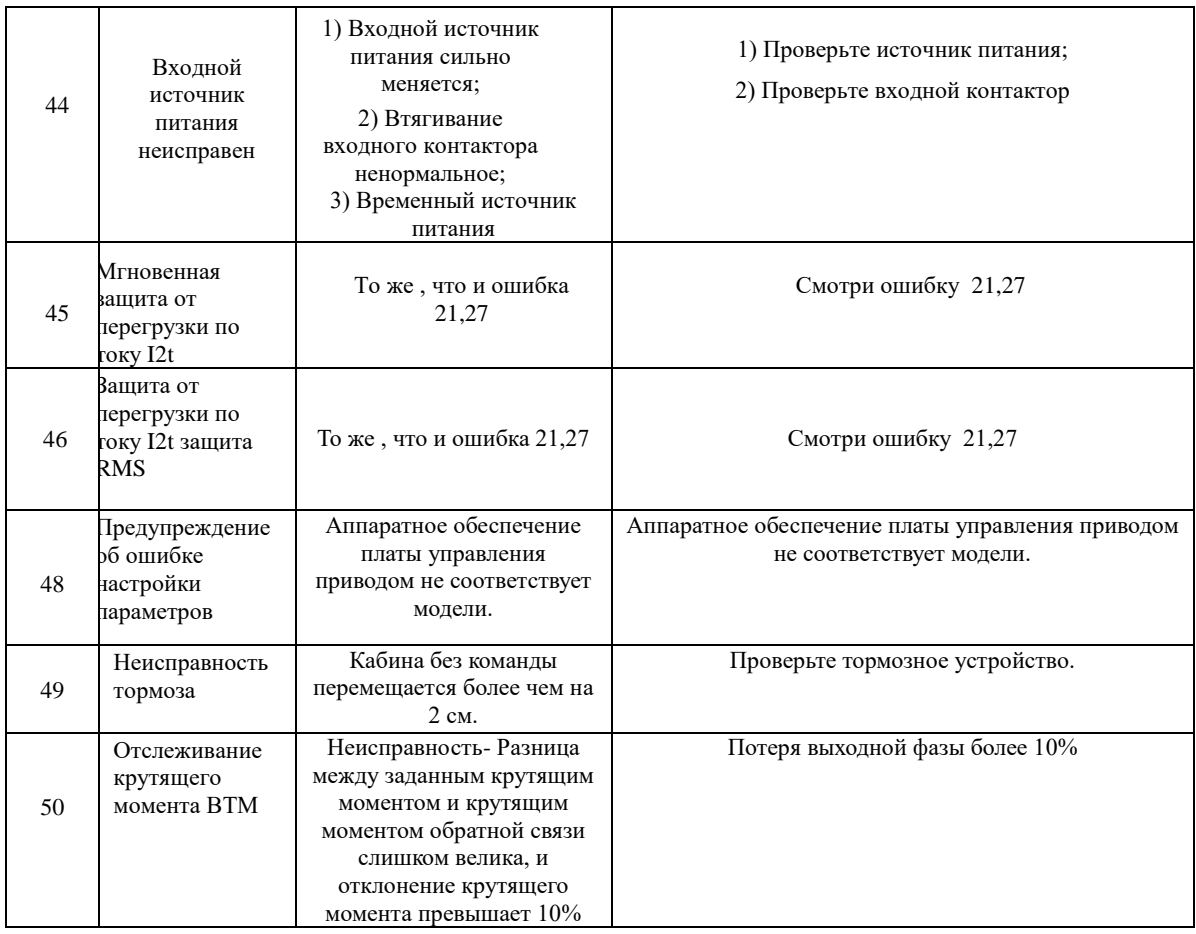

Более подробную информацию смотрите в расширенной инструкции на сайте [https://step](https://step-electric.ru/)[electric.ru/](https://step-electric.ru/) В случае поломки, неисправности преобразователя или возникновения иных вопросов, связанных с эксплуатацией ПЧ Степ AS320/AS620 обратитесь в офис Компании «КЕВ-РУС» или сервисный центр. При обращении необходимо сообщить следующую информацию об изделии:

- Модель преобразователя Серийный номер
- Дату приобретения
- Версия Программного обеспечения
- Название эксплуатирующей/монтирующей организации, город установки

Также необходимо объяснить ситуацию возникновения неисправности, задать свои вопросы и т.д. Связаться с тех. поддержкой можно по телефону, указанной на наклейке ПЧ Степ AS320 /AS620 8 (495) 632-02-17 8 (4922) 38-39-33

**Вся информация, полные инструкции можно увидеть на сайте. Отсканируйте QR код камерой телефона.**

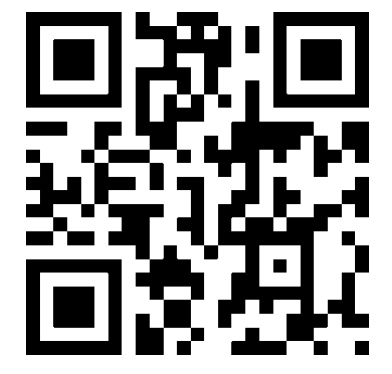